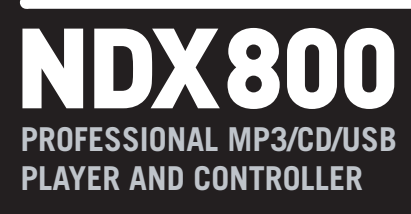

] **QUICKSTART GUIDE**   $ENGLISH(1-9)$ 

- ] **GUÍA DE INICIO RÁPIDO**  ESPAÑOL ( 10 – 18 )
- ] **GUIDE D'UTILISATION RAPIDE**  FRANÇAIS ( 19– 27 )
- ] **GUIDA RAPIDA**  ITALIANO ( 28 – 36 )
- $\blacktriangleright$  **KURZANLEITUNG** DEUTSCH ( 37 – 45 )

### **BOX CONTENTS**

- NDX800
- Power cable
- RCA cable (stereo)
- USB cable
- Quickstart Guide
- Safety & Warranty Information Booklet

### **REGISTRATION**

Please go to **http://www.numark.com** to register your NDX800. Registering your product ensures that we can keep you up-todate with any new product developments and provide you with world-class technical support, should you run into any problems.

### **GROUND RULES**

- 1. Make sure all items listed in the BOX CONTENTS section are included in the box.<br>2. READ SAFETY & WARRANTY INFORMATION BOOKLET BEFORE USING TH
- 2. **READ SAFETY & WARRANTY INFORMATION BOOKLET BEFORE USING THE PRODUCT.**
- 3. Study the connection diagram in this guide.
- 4. Place mixer in an appropriate position for operation.
- 5. Make sure all devices are turned off and all faders and gain knobs are set to "zero."
- 6. Connect all stereo input sources as indicated in the diagram.<br>7. Connect the stereo outputs to power amplifier(s), tape decks
- Connect the stereo outputs to power amplifier(s), tape decks, and/or other audio sources.
- 8. Plug all devices into AC power.<br>9. Switch everything on in the follo
- Switch everything on in the following order:
	- Audio input sources (i.e. turntables, CD players, etc.)
	- **Mixer**
	- Last, any amplifiers or output devices
- 10. When turning off, always reverse this operation by turning off:
	- Amplifiers
		- **Mixer**
		- Last, any input devices

#### **CONNECTION DIAGRAM**

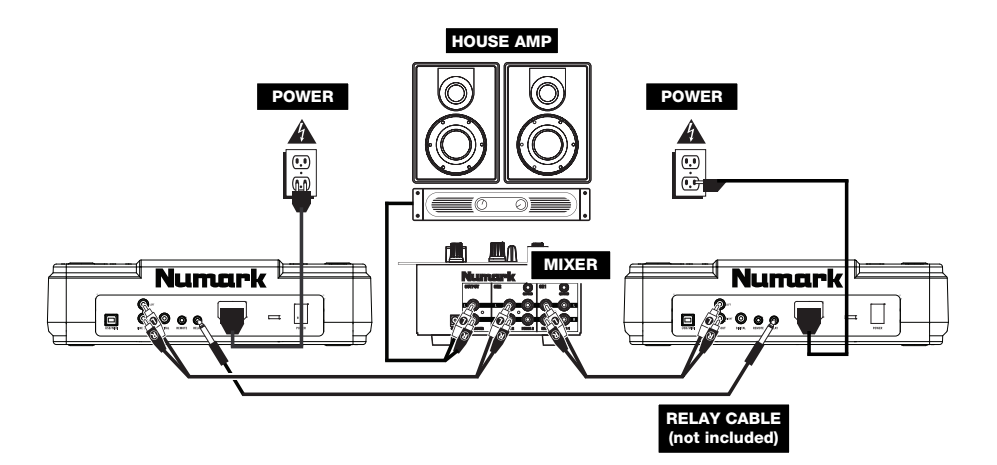

### **REAR PANEL FEATURES**

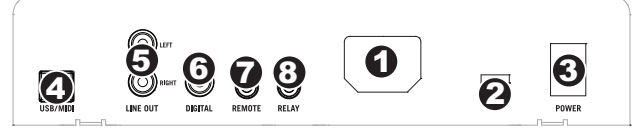

- 1. **POWER IN –** Use the included power adapter to connect the mixer to a power outlet. While the power is switched off, plug the power supply into the mixer first, then plug the power supply into a power outlet.
- 2. **VOLTAGE SELECTOR –** This 2-position switch sets the AC input voltage for the NDX800. U.S. users should set this switch to "115V" whereas U.K. and most European users will need to set this to "230V."
- 3. **POWER BUTTON** Press this to turn the unit on and off.
- 4. **USB SLAVE** Connect the NDX800 to a computer via this USB jack and your NDX800 can be used as a software controller device using USB MIDI protocol.
- 5. **LINE OUTPUT (RCA) –** Use standard RCA cables to connect this output to the line input of your mixer.
- 6. **DIGITAL OUTPUT –** This RCA connector will allow you to send a digital audio signal to any device designed to accept a S/PDIF (Sony/Phillips Digital Interface Format) signal. You can also connect the digital output to a karaoke decoder to reproduce the graphics from CD+G discs.
- 7. **FADER START** Use this connector to plug into your fader start compatible mixer or remote switch. To use this connector for fader start, use a fader start cable to connect to a fader start compatible mixer. Every time you move the crossfader on the mixer to the side that the unit is on, it will start playing. When you move the fader away from that side, the unit will stop. Moving the fader back will start playback again.
- 8. **RELAY** Relay play allows two compatible CD players to alternate play from one unit to the other and back as the tracks end. To use the relay feature, connect one end of your relay cable here and the other end to the relay jack of your other CD player. To turn relay mode on and off, hold the MODE button and turn the parameter knob.

### **LCD FEATURES**

- 1. **PLAY / PAUSE –** This shows when the unit is playing or paused.
- 2. **CUE –** Flashing when the unit is setting a cue point. Lit continuously when the unit is paused at a cue point.
- 3. **TRACK NUMBER –** Shows the current track number.
- 4. **TOTAL TRACKS –** Shows the total number of tracks on the CD.
- 5. **MP3** Indicates when there are MP3s present on the disc or connected USB device.
- 6. **MINUTES –** Shows the minutes elapsed or remaining depending on mode setting.
- 7. **SECONDS –** Shows the seconds elapsed or remaining depending on mode setting.
- 8. **FRAMES –** The CD player breaks down a second into 75 frames for accurate cueing. This shows the frames elapsed or remaining depending on mode.
- 9. **TIME MODE –** Indicates whether the time shown on the LCD is the elapsed time for the track, remaining time for the track, or total remaining time for the entire CD.
- 10. **BPM** The tempo, which is indicated in BPM (beats per minute).
- 11. **PITCH –** Shows the percentage change in pitch.
- 12. **KEY LOCK –** Indicates when Key Lock Mode is engaged. The number next to the lock icon indicates how far away the track's current key is from its original key (in semitones).
- 13. **LOOP –** Indicates when a loop is programmed. When the indicator is flashing, a loop is currently playing.
- 14. **TEXT DISPLAY –** Displays folder names, CD information, and MP3 tag information.

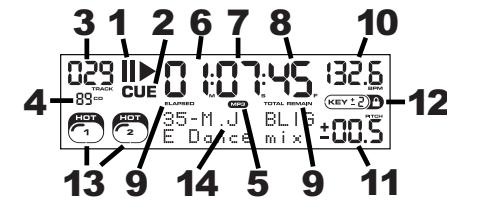

### **TOP PANEL FEATURES**

- 1. **EJECT** Press this button to eject the CD. If a CD is currently playing, this button will have no effect.
- 2. **USB MASTER**  Connect your USB storage device to this connector to allow the NDX800 to read and play back your music files. The NDX800 only supports the MP3 format so please make sure that your audio files are encoded as MP3s if you would like to use them with the NDX800,

*Note: The NDX800 supports the HFS+, FAT*  and NTFS files systems. *Partition Table is not supported at this time.* 

- 3. **SOURCE** Press the SOURCE button and turn the PARAMETER knob to choose which audio source you want to play; CD, USB, or you can use the NDX800 as a USB MIDI controller. This button will not function if the NDX800 is currently playing.
- 4. **TRACK KNOB** Used to skip from track to track, for folder navigation and as an "enter" button.
- 5. **BACK** When navigating a CD or device with folders, this button will take you back to folder navigation or file navigation.
- 6. **PLAY** Starts the music. The music will begin playing from either the cue point or the last point of pause. Pressing this button while the unit is playing will restart the song from the last set cue point, which can be used to create a "stutter" effect.

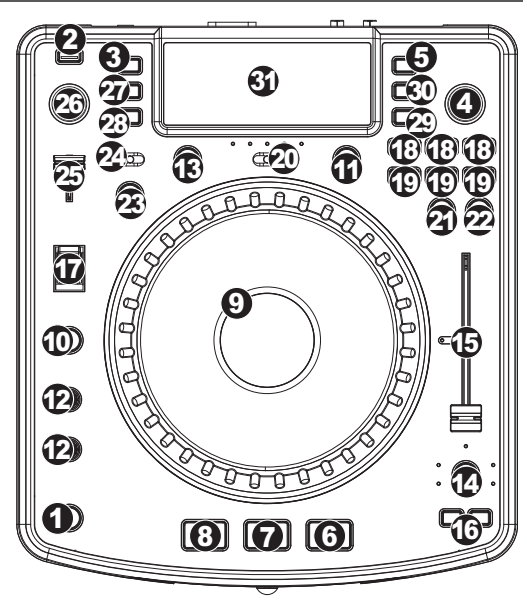

- 7. **PAUSE** Stops the music while in play. Pressing play following this sets a new cue point. Holding down the button while scratching or stuttering the music will stop the music at the current position, allowing you to capture a loop in or cue point.
- 8. **CUE** Returns and pauses the music at the last set cue point. The cue point is the last place in which the unit was paused and then play was pressed. Pressing a second time allows for temporary play of this point. You can easily edit the cue point by turning the wheel. As you rotate the wheel the music will sound. By stopping the wheel and pressing play a new point is set.
- 9. **JOG WHEEL –** The jog wheel serves many functions depending on its current mode.
	- a) If a track is not playing, the JOG WHEEL will search slowly through a track's frames. To set a new cue point, rotate the JOG WHEEL then begin playback when you have determined the proper position. Press CUE to return to that cue point.
	- b) If a track is playing, the JOG WHEEL will temporarily bend the pitch of the track. Rotating the JOG WHEEL clockwise temporarily speeds it up while rotating it counterclockwise slows it down. This is a useful tool for beatmatching.
	- c) When the SEARCH button has been activated, rotating the JOG WHEEL will scan rapidly through the track.
	- d) When the SCRATCH button has been activated, rotating the JOG WHEEL will "scratch" over the audio of the track, like a needle on a record.
- 10. **SCRATCH** Turns scratch mode on or off. If scratch mode is on, the button will light up and the center part of the jog wheel will scratch like a turntable when you spin it. If scratch mode is off, the center part of the jog wheel will pitch bend when you spin it.

*To change the scratch mode or style, hold down SCRATCH and turn the PARAMETER knob.* 

11. **SEARCH** – When engaged, search mode will allow you to use the jog wheel to quickly scan through the current track. If you do not touch the wheel for 10 seconds you will automatically exit search mode. Search speed can be adjusted by holding the SEARCH button and turning the PARAMETER knob.

*To adjust how quickly SEARCH scans through your tracks, hold down SEARCH and turn the PARAMETER knob.* 

- 12. **STOP / START TIME** Use these knobs to adjust the speed that the music starts when you press play (START TIME) or the speed that the music stops when you press pause (STOP TIME).
- 13. **TAP** Pressing this button in time with the beat will help the built-in BPM counter detect the proper tempo. Holding the button for 2 seconds will cause the BPM counter to reset and recalculate.
- 14. **PITCH / KEYLOCK** The pitch button controls the range of the pitch fader as well as enabling and disabling key lock mode.

Press and release the pitch button to cycle through pitch fader settings of +/- 6%, 12%, 25% and 100%. You can also disable the pitch fader by pressing the pitch button again after selecting 100%.

The other function of this button is key lock. To engage key lock mode, hold the pitch button for two seconds. This feature allows you to change the speed of the song without changing the key. The key of the song will lock to whatever position the pitch fader is at when key lock is engaged.

*To change the key of a song manually, hold PITCH / KEYLOCK and turn the PARAMETER knob.* 

- 15. **PITCH FADER** This controls the speed of the music. Moving towards the "+" will speed the music up, while moving towards the "-" will slow it down. The percentage of pitch adjustment is shown on the display.
- 16. **PITCH BEND** Allows you to briefly adjust the speed of the music faster or slower for as long as the button is held. Useful for quick speed adjustments to help match the beats of two songs that might be at the same tempo but have beats that hit at slightly different times.
- 17. **BLEEP / REVERSE SWITCH** Use this if you want to play a CD backwards. "Bleep" mode will play the music in reverse while the CD timer continues to advance. When you release the switch, the CD will continue to play where it would have been if you had not engaged the switch. "Reverse" mode will play music in reverse and the CD time will also count backwards.
- 18. **LOOP IN / OUT / RELOOP** These buttons are used to define your beginning and ending loop points (LOOP IN and LOOP OUT) or to replay or restart your loop (RELOOP). For more information about this feature please see the looping section of this manual.
- 19. **TRIGGER BUTTONS** These buttons can be used for 3 possible functions, chosen by holding the REC button and turning the PARAMETER knob. For more information see the "Multi Mode Trigger Buttons" section later in this manual.
- 20. **SHIFT** Used with the looping feature, the shift switch allows you to cut your loop in half or double it.
- 21. **REC**  This button is used in conjunction with the 3 assignable TRIGGER BUTTONS to record samples and set hot start points. When used in conjunction with the parameter knob, this allows you to set the mode for the three multi-mode trigger buttons.

*To choose a mode, hold the REC button, then while continuing to hold REC, hold the desired TRIGGER BUTTON and turn the PARAMETER knob to select the option you want to change. For more information see the "Multi Mode Trigger Buttons" section later in this manual.* 

- 22. **(BUTTON) MODE**  This button is used to change the function of the 3 assignable buttons. Pressing this button will cycle between LOOP-2, HOT CUE and SAMPLES. For more information see the "Multi Mode Trigger Buttons" section later in this manual.
- 23. **FX** Pressing this button will turn effect mode on or off. If the button is illuminated, effects mode is on.
- 24. **FX SELECT** Use this toggle switch to choose which effect you want to use. There are six different effects available. See the effects section in this manual for more information.
- 25. **WET / DRY FADER** Use this to adjust how much of the effect will be mixed into the main mix. The 0% or "dry" side of the fader will give you less of the effected music and more of the original music while the 100% or "wet" side adds more of the effected music and less of the original music.
- 26. **PARAMETER**  This knob has multiple uses depending on what you are doing when you turn it. By default, spinning this knob will adjust a parameter of the effect you have currently chosen with the FX SELECT switch. For more information see the effect section later in this manual.

Other settings can be adjusted by holding down an appropriate button while turning the PARAMETER knob.

27. **PROG** (Program) – This button helps you create a program – a sequence of tracks to play continuously. To create a program, press PROGRAM when the CD player is paused. To enter a track into the program, use the TRACK KNOB to select the desired track then press PROGRAM to enter it. Repeat this process for each track you want to enter (in the order you want them to play). When you have finished, press PLAY to start playing the program. The tracks will play in<br>the order you entered them. To cancel your program as it is playing, press and hold PROGRAM for thre

*Holding down the PROG button and turning the PARAMETER knob will bring you to a list of menu options. Please see "Parameter Knob Features" section of this manual for more information.* 

- 28. **TIME** Toggles the display to show elapsed time, time remaining on the current song, or time remaining of an entire audio CD.
- 29. **RECALL / STORE** Pressing and holding the RECALL button for 2 seconds will allow cue points to be stored. More than one cue set can be stored per CD. Cue sets will be numbered sequentially per CD.

When a CD with stored cue points is inserted, the display will indicate that there are "Cue Points Available". To recall your stored cue points press and release the RECALL button. If more than one set of cue points has been saved on a CD, the PARAMETER knob will allow you to cycle through your stored cue sets.

30. **(PLAY) MODE** – There are four playback modes:

**Single**: Plays the selected song, then pauses and cues the next track.

**SingleReplay:** Repeats the current song until manually stopped.

**Random:** Plays all songs on the CD in a random order.

**Continuous:** Plays all songs on the CD in order then repeats at the beginning.

*To view file names or ID3 tag information when playing MP3s, hold RECALL/ STORE and press (PLAY) MODE.* 

*To turn Relay Mode on or off, hold (PLAY) MODE and turn the PARAMETER knob.* 

31. **LCD DISPLAY** – All information and functions are displayed here. CD text (if available), ID3 tag information and effects settings are all shown here.

### **PARAMETER KNOB FEATURES**

#### **SCRATCH**

Holding the SCRATCH button and turning the PARAMETER knob will allow you to choose the desired scratch mode:

**Vinyl**: This mode allows you to use the JOG WHEEL to scratch just like you would with a vinyl record. When you press on the JOG WHEEL, the music will stop where it is until the wheel is released.

**Forward**: When you use the JOG WHEEL to scratch, only the forward motions are heard. This simulates using a crossfader to cut out the backspins.

**Cue**: Scratches from the current cue point. Each time you touch the JOG WHEEL, the song will begin from the current cue point. This allows you to set a cue point for a certain segment of a song and scratch repeatedly over the same segment.

**Cue Forward**: Cue Forward is a combination of Cue Mode and Forward Mode. It scratches from the current cue point but does not play sound during counterclockwise motion of the wheel.

**Bleep**: Allows you to "insert" a scratch while the music continues to advance. One you are done scratching, the music will continue to play where it would have been if you hadn't scratched.

**Bleep Forward**: Essentially a combination of Bleep and Forward Scratch Modes. Allows you to "insert" a scratch but only plays the forward motion of the platter.

#### **PITCH**

Holding the PITCH button and turning the PARAMETER knob allows you to change the key of the current song from "L" (lower key) to "H" (higher key) in 40 semitone increments (with 0 being no key change).

#### **MODE**

To turn Relay Mode on and off, hold the rectangular MODE button and turn the PARAMETER knob to select the appropriate relay setting. Relay Mode will allow you to alternate play between 2 compatible units connected via a 1/8" mono relay/remote cable.

#### **SEARCH**

Search speed can be adjusted by holding SEARCH and rotating the PARAMETER knob. Options based upon 1 wheel rotation are 15 seconds, 30 seconds, and 1 minute.

#### **PROGRAM / PARAMETER OPTIONS**

Holding the PROGRAM button and turning the PARAMETER knob will bring you to the following menu options. Pressing down on the PARAMETER knob will allow you to modify the parameters for the menu option that you have selected:

**Scratch Delay** (On, Off): Activates a slight delay when releasing the platter in Scratch Mode.

**Remote** (On-On, On-Off, Fader Start): Changes the remote start option to allow the unit to be started by another device using a remote start cable.

**Power On Play** (On, Off): When on, this option will cause the CD player to begin playing as soon as the power is turned on.

**Memo All Clear** (No, Yes): Clears all stored cue points and loop point information.

**Sleep Mode** (On, Off): When sleep mode is engaged the unit will go into a "sleep" state after a few minutes of inactivity. **Preset Clear** (Yes, No): Reset all global parameters to their default settings.

**Version Number**: When the PARAMETER knob is pressed, the operating system version numbers will be displayed for as long as the PROG button is held.

Power On Demo (On, Off): When this option is on, the unit will go into a "demo mode" where the platter LEDs will illuminate in a pattern as soon as the unit is powered on.

### **MULTI-MODE TRIGGER BUTTONS**

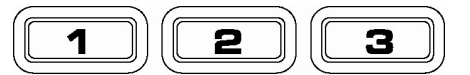

By pressing the circular MODE button, you can choose the desired mode for the three trigger buttons shown above. There are three modes available:

- **LOOP-2**: In this mode the three TRIGGER BUTTONS act as another set of loop buttons that behave in the same way as the buttons above them. This gives you the ability to set two completely separate sets of loop points. For more information on looping, see the following chapter.
- **HOT CUE**: This mode will allow you to set up to three "hot cue points". These are similar to regular cue points, except that when the TRIGGER BUTTONS are pressed, the unit will instantly jump to the defined point and begin playing.

To define a hot cue point, make sure you are in hot cue mode by pressing the circular MODE button until "Mode:Hot CUE" is displayed on the lower portion of the screen. Press REC to arm recording, then press the desired TRIGGER BUTTON. Whatever point you are at on the CD at the moment you press the TRIGGER BUTTON is the point that will be recorded to the TRIGGER BUTTON. To instantly start playing from your hot cue point just press the same TRIGGER BUTTON again.

**SAMPLE:** The third mode is sample mode. Sample mode allows you to record an audio sample up to 5 seconds long, on each of the 3 TRIGGER BUTTON.

> To record a sample, first make sure you are in sample mode by pressing the round MODE button until the display shows "Mode:SAMPLES". Next, press and release REC to arm recording. Then, when you press one of the three TRIGGER BUTTONS, the unit will begin recording until you either press that TRIGGER BUTTON again to stop recording or you run out of sample space.

> To play back your sample, just press the appropriate TRIGGER BUTTON. Buttons with samples assigned to them will be lit while unused buttons will be dark.

> There are also three playback options you can choose for each of the three sample TRIGGER BUTTONS. To choose a mode, hold the REC button, then while continuing to hold REC, hold the desired TRIGGER BUTTON and turn the PARAMETER knob to select the option you want to change. To modify the selected option, press down and release the PARAMETER knob then turn the knob to the desired setting. Press down on the PARAMETER knob to lock in that option choice.

The three playback options are:

- **Sample Insert** (On, Off): Determines whether the sample will override the currently playing audio source or if it will be mixed together with the currently playing audio source. With 'On' selected, the sample will override the playing audio, while with 'Off' selected, the sample will be mixed in with the playing audio.
- **Sample Reverse** (On, Off): When on, this option will play the sample in reverse.
- **Sample Volume** (0-100): This setting controls the volume of the sample when played back.

### **LOOPING**

The NDX800 has a seamless looping feature, which means that if you define a loop, there is no delay when the music loops back to the beginning. This looping feature allows you to be very creative with your mixes, allowing you to extend desired sections of a song for as long as you want, or create remixes on the fly!

There are three buttons used for looping:

**LOOP IN:** This is the point where you would like a loop to start. By default, a "loop in" point is automatically set at the beginning of the song. To define a new "loop in" point, press the LOOP IN button when the song reaches the desired point<br>where you would like a loop to begin. The LOOP IN button will light, indicating a new "loop in" point RELOOP/STUTTER button will also illuminate indicating that you can now press it to immediately go back to the "loop in" point and begin playing. If you wish to change the "loop in" point, just press the LOOP IN button again.

**LOOP OUT:** Sets the end point of the loop. The first time you press LOOP OUT while a song is playing, the LOOP OUT button will blink, and the song will begin playing in a seamless loop, starting from the "loop in" point and ending at the "loop out" point. To release, or end the loop, press LOOP OUT a second time and play will continue forward when the song passes the previously set loop out point. The LOOP OUT button will then be continuously lit, indicating that the loop is now in memory for re-looping purposes.

**RELOOP / STUTTER:** Repeats play or "stutters" (if repeatedly tapped) from the loop in point. If a loop has previously been set, it plays and repeats that loop, until the loop is released by pressing the LOOP OUT button.

**SHIFT**: Adjusts the loop length by half length or double length increments. Move the shift switch to the right to increase loop length or to the left to shorten the loop.

*Hint: The assignable 1-2-3 TRIGGER BUTTONS can be used as a second set of loop buttons. Read the preceding chapter for more information on these multi-mode trigger buttons.* 

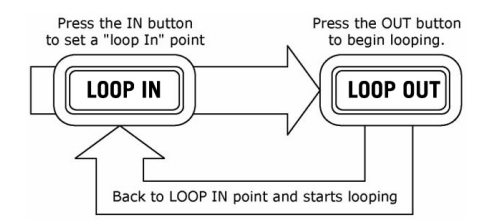

Press LOOP IN to set the beginning of the loop, then press LOOP OUT to set the end point of the loop. Once you press LOOP out, the NDX800 will loop between these two points. If you press LOOP OUT again, the NDX800 will exit the loop and continue playing normally.

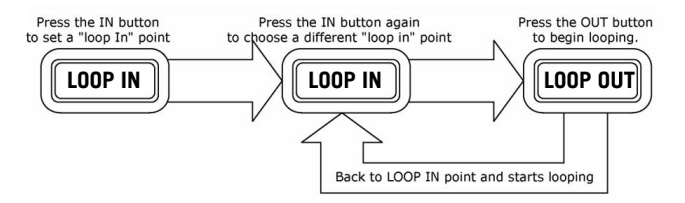

If you press LOOP IN but then decide you want to set a different "loop in" point, just press LOOP IN again. Then press LOOP<br>OUT to start looping to start looping between the IN and OUT points.

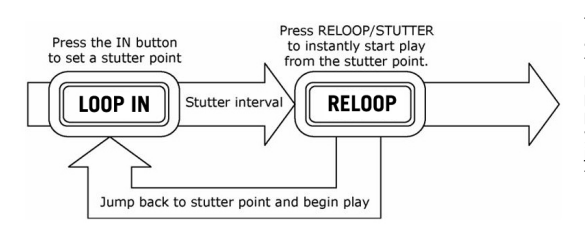

The "loop in" point can also be used as a way to "stutter" play beginning from a certain point in a song. Just press LOOP IN to set the "stutter point", then press RELOOP to begin play from the stutter point. Each time you press RELOOP the NDX800 will jump back to the stutter point and play from that point.

#### **EFFECTS**

Use the FX SELECT switch to choose the desired effect. Press the EFFECTS button to toggle the effect on and off. You can use the WET/DRY fader to adjust the effect presence in the mix. Most effects can by synched to a ratio of the BPM counter by holding down the PARAMETER knob while turning it, or controlled manually by turning the PARAMETER knob without holding it down.

There are six effects available:

- **FILTER:** An isolation (band pass) filter that lets you play only a specific frequency of the music. Rotation of the PARAMETER knob moves the filter frequency. If you press down on the PARAMETER knob while turning it performs a coarse adjustment to the frequency. If you just turn the PARAMETER knob without holding it down it will perform a fine adjustment of the filter frequency.
- **ECHO:** Creates a reverb effect. The rate can be adjusted with the PARAMETER knob. Holding down the PARAMETER knob while turning will allow you to synch the effect to a ratio of the BPM counter.
- **CHOP:** Simulates turning a mute button on and off in time with the music. The speed of the effect is controlled by turning the PARAMETER knob and can also be synched to a ratio of the BPM counter by pressing down on the PARAMETER knob while turning it.
- **PAN:** Alternates playing the right then left speaker channel based on either the tempo of the BPM counter or the speed selected manually. To set the rate, turn the PARAMETER knob. You can synch the speed to a ratio of the BPM counter by pressing down on the PARAMETER knob while turning it.
- **PHASER:** Sweeping phase shifter effect. It is similar to the flange effect, except that the flange effect has a more pronounced harmonic sound. A phase shifter is enharmonic, and has a more "swooshing" sound. The speed of the effect is controlled by turning the PARAMETER knob and can also be synched to a ratio of the BPM counter by pressing down on the knob while turning it.
- **FLANGER:** Sweeping effect with a more pronounced harmonic sound than the phaser, reminiscent of a jet engine passing overhead. The speed of the effect is controlled turning by the PARAMETER knob and can also be synched to a ratio of the BPM counter by pressing down on the knob while turning it.

#### **Wet/Dry Fader**

In addition to the PARAMETER knob there is also a WET/DRY fader that allows you to adjust the balance between effected and unaffected audio. As you move the fader from DRY to WET you will more and more of the effected sound.

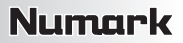

### **USB MASTER MODE**

By connecting a USB mass storage class device such as a USB hard drive, thumb drive or portable media player to the USB MASTER connector on the top of the NDX800, you can access, play, and scratch your music files in the same way you might play a normal audio CD.

*Note: The NDX800 supports the HFS+, FAT and NTFS files systems. HFS+ GUID Partition Table is not supported at this time.*

To access your USB device:

- 1. First make sure it is connected to the USB MASTER connector on the top panel of the NDX800.
- 2. Press and release the SOURCE button.
- 3. Turn the PARAMETER knob until the display indicates "USB-MASTER", then press down on the PARAMETER knob.
- 4. After the NDX800 has first analyzed the partition structure (max 9 partitions), then analyzed the folder structure (max 999 folders) of the USB device, you can then navigate through your USB device by following the instructions below.

#### **USB Mass Storage Device**

To access files on a USB mass storage class device, use the TRACK knob to choose which folder you want to open, then press down on the knob to enter that folder. You can then use the TRACK knob to either navigate to another folder level or choose an audio file in the current folder that you want to play.

*Hint: To organize a large music collection you might consider creating a separate folder for each artist.* 

#### *Please note*:

- Because not all MP3 devices are USB mass storage class, not every player will be compatible with the NDX800.
- If there are no MP3 files inside a folder you are browsing on your external device, the NDX800 will display "No MP3 files in this folder, PLS try another one."
- To change MP3 display mode, hold the RECALL / STORE button and press the (PLAY) MODE button to toggle between file name, ID3 song title, ID3 album title and ID3 artist name.

#### **Tips For Using USB Devices With Your NDX800**

- When disconnecting a USB device from the NDX800, always make sure to use the SOURCE button to switch to CD/MP3 Mode before disconnecting. Make sure that the letters "HD" are not blinking on the display when disconnecting a USB device.
- Disconnecting a USB device while the NDX800 is in USB MASTER Mode could possibly cause data on the USB device to become corrupted and unreadable.
- Note: There is a limit of 999 songs per folder or playlist. Use multiple folders or playlists to separate large numbers of songs.
- We do not recommend using MP3 files over 300MB as this may affect the performace of the NDX800.
- For large capacity HD, the NDX800 can read a maximum of 9 disc partitions. Each partition is limited to 999 folders, and each folder is limited to 999 songs.

#### **USB MIDI MODE**

You can also connect the NDX800 to a computer via USB to use the NDX800 as a controller for software programs that are compliant with USB MIDI protocol. Check with your software manufacturer to find out if your software supports a USB MIDI controller.

To activate USB MIDI mode, connect a USB cable from the NDX800 USB SLAVE connector to a USB port on your computer. Then press SOURCE and turn the parameter knob to select "USB-MIDI."

#### **NDX800 SOFTWARE**

NDX800 works best with the latest software installed. We strongly recommend that you check for software updates right away, and continue to check regularly so you don't miss out on any of the good stuff! Visit **www.numark.com** for the latest software updates.

### **CONTENIDO DE LA CAJA**

- NDX800
- Cable de alimentación
- Cable RCA (stereo)
- Cable USB
- Guía de inicio rápido
- Folleto de información sobre la seguridad y la garantía

### **REGISTRO**

Visite **http://www.numark.com** y registre su NDX800. El registro de su producto asegura que podamos mantenerle actualizado con los nuevos desarrollos de productos y brindarle apoyo técnico de categoría mundial en caso de que tenga algún problema.

### **REGLAS BÁSICAS**

- 1. Asegúrese de que todos los artículos indicados en "Contenido de la caja" estén incluidos en la caja.
- 2. LEA EL FOLLETO DE INFORMACIÓN SOBRE LA SEGURIDAD Y LA GARANTÍA ANTES DE UTILIZAR EL PRODUCTO.
- 3. Estudie el diagrama de conexión incluido en esta guía.
- 4. Coloque el mezclador en una posición adecuada para su funcionamiento.
- 5. Asegúrese que todos los dispositivos estén apagados y que todos los faders y perillas de ganancia estén en posición «cero».
- 6. Conecte todas las fuentes de entrada estéreo como se indica en el diagrama.
- 7. Conecte las salidas estéreo a los amplificadores de potencia, bandejas de cinta magnética y/o otras fuentes de audio.
- 8. Enchufe todos los dispositivos al suministro de corriente alterna.
- 9. Encienda todo en el siguiente orden:
	- fuentes de entrada de audio (por ejemplo, giradiscos, reproductores de CD, etc.)
	- el mezclador
	- por último, cualquier amplificador o dispositivo de salida
- 10. Al apagar, realice siempre esta operación en sentido inverso:
	- apague los amplificadores
	- el mezclador
	- por último, cualquier dispositivo de entrada

### **DIAGRAMA DE CONEXIÓN**

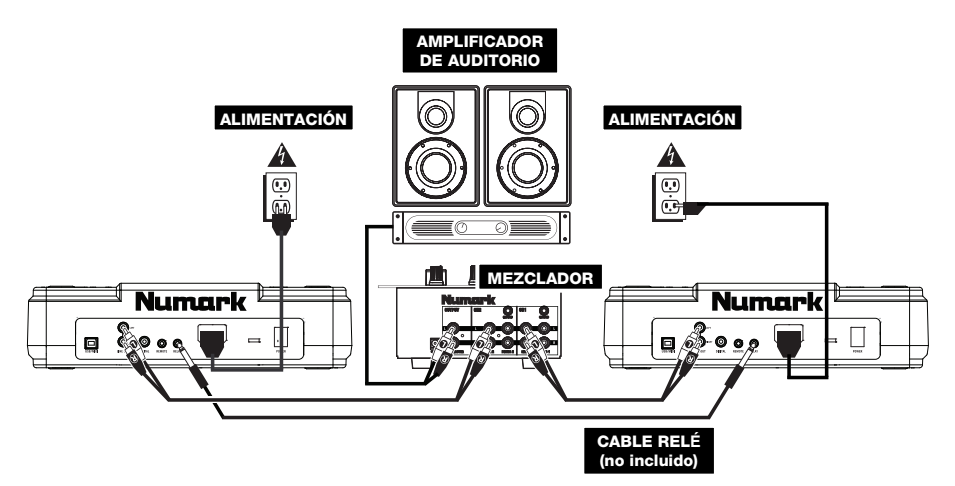

 $3 1 2 6 7 8 10$ 

13 9 14 5 9

.<br>2

11

2.6

12

### **CARACTERÍSTICAS DEL PANEL TRASERO**

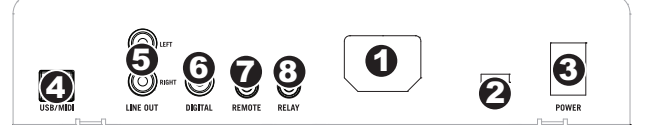

- 1. **ENTRADA D'ALIMENTACIÓN** Use el adaptador de alimentación incluido para conectar el mezclador a un tomacorriente alimentado. Mientras está desconectada la alimentación eléctrica, enchufe la fuente de alimentación al mezclador primero, y luego al tomacorriente.
- 2. **SELECTOR DE VOLTAJE** Este conmutador de 2 posiciones establece el voltaje de entrada de CA del NDX800. Los usuarios de EE.UU. deben colocar este conmutador en "115V", mientras que los del Reino Unido y la mayoría de los países europeos deben colocarlo en "230V".
- 3. **BOTÓN DE ENCENDIDO**  Se usa para encender y apagar la unidad.
- 4. **ESCLAVO USB –** Conecte el NDX800 a una computadora mediante este jack USB y de esta forma se puede usar como dispositivo controlador de software con el protocolo USB MIDI.
- 5. **SALIDA DE LINÉA (RCA)** Use cables RCA estándar para conectar esta salida maestra a la entrada de linéa de su mezclador.
- 6. **SALIDA DIGITAL –** Este conector RCA permite enviar una señal de audio digital a cualquier dispositivo diseñado para aceptar señales S/PDIF (Formato de interfaz digital Sony/Phillips). También es posible conectar la salida digital a un decodificador de karaoke para reproducir los gráficos de discos CD+G.
- 7. **FADER START –** Use este conector para enchufarlo a su interruptor remoto o mezclador compatible con Fader Start. Para usar este conector para el Fader Start, conecte el cable de Fader Start a un mezclador compatible con Fader Start. Cada vez que desplace el crossfader del mezclador hacia el lado donde está la unidad activa, empezará a reproducir automáticamente. Cuando aleje el fader de ese lado, la unidad se detendrá. Moviendo el fader hacia atrás activará la reproducción otra vez.
- 8. **RELÉ –** La reproducción relé permite que dos reproductores de CD compatibles reproduzcan alternadamente de una unidad a otra y viceversa cuando se terminan las pistas. Para usar esta función de relé, conecte un extremo de su cable de relé aquí y el otro al jack de relé del otro reproductor de CD. Para activar y desactivar el modo relé, mantenga pulsado el botón MODE y haga girar la perilla de parámetros.

### **CARACTERÍSTICAS DE LA PANTALLA LCD**

- 1. **PLAY / PAUSE –** Está activo si la unidad está reproduciendo un CD o en pausa.
- 2. **CUE –** Parpadea si la unidad está determinando un punto cue. Se ilumina de forma continua si la unidad está detenida en un punto cue.
- 3. **NUMERO DE PISTA –** Muestra el numero de pista.
- 4. **TOTAL DE PISTAS –** Muestra el numero total de pistas del CD.
- 5. **MP3** Indica cuando hay MP3 presentes en el disco o dispositivo USB conectado.
- 6. **MINUTOS –** Muestra los minutos restantes o transcurridos dependiendo de la configuración del modo.
- 7. **SEGUNDOS –** Muestra los segundos restantes o transcurridos dependiendo de la configuración del modo.
- 8. **FRAMES –** El reproductor de CD divide un segundo en 75 frames para un *cueing* más preciso. Muestra los frames restantes o transcurridos dependiendo de la configuración del modo.

4

- 9. **MODO DE TIEMPO –** Indica cuando se visualiza el tiempo restante de la pista ("Remaining" / Restante) o el tiempo restante de todo el CD ("Total" / Total). Esta función se controla mediante el botón de tiempo (TIME).
- 10. **BPM** El tempo, que se indica en el BPM (beats por minuto).
- 11. **PITCH –** Muestra el cambio porcentual en pitch.
- 12. **BLOQUEO DE TONALIDAD** Indica cuando se activa el modo Key Lock (Bloqueo de tonalidad). El número que está junto al icono del candado indica a qué distancia está la tonalidad actual de la pista de su tonalidad original (en semitonos).
- 13. **LOOP –** Esto ilumina cuando un bucle está jugando.
- 14. **VISUALIZACIÓN DE TEXTO –** Muestra el nombre de carpeta, la información del CD or MP3, etc.

### **CARACTERÍSTICAS DEL PANEL SUPERIOR**

- 1. **EXPULSIÓN** Pulse este botón para expulsar el CD. Si se está reproduciendo un CD, este botón no tiene ningún efecto.
- 2. **MAESTRO USB**  Conecte su dispositivo de almacenamiento USB a este conector para permitir que el NDX800 lea y reproduzca sus archivos de música. El NDX800 sólo soporta el formato MP3, de modo que debe asegurarse de que sus archivos de audio estén codificados como pp3 si desea usarlos con el NDX800

*Nota: El NDX800 soporta los sistemas de archivos HFS+, FAT y NTFS. Por el momento, no soporta la tabla de partición de HFS+ GUID.*

- 3. **FUENTE**  Mantenga oprimido el botón SOURCE y haga girar la PERILLA DE PARÁMETROS para elegir la fuente de audio que desea reproducir: CD, USB o puede elegir el NDX800 como controlador MIDI USB. Este botón no funciona mientras está reproduciendo el NDX800.
- 4. **PERILLA DE PISTAS**  Se usa para saltar de pista en pista, para navegar por carpetas y como botón "enter".
- 5. **VOLVER** Cuando se navega por un CD o dispositivo con carpetas, este botón le permite navigar las carpetas y los archivos de audio.

6. **REPRODUCIR** – Inicia la música. La música comienza a reproducirse desde el punto de partida (cue) o el punto de la última pausa.

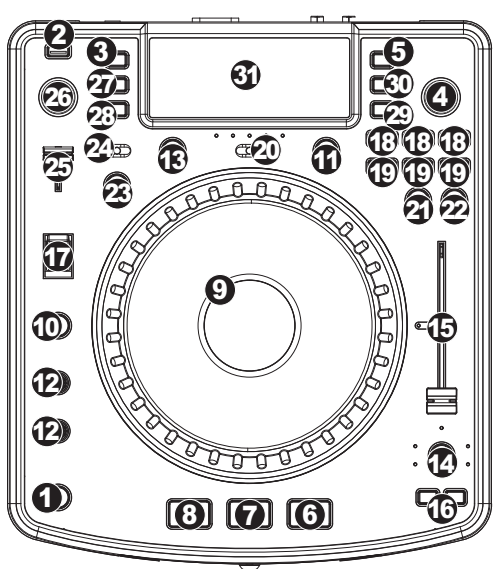

Pulsando este botón cuando la unidad está reproduciendo, el tema se reinicia desde el último punto cue establecido, que puede usarse para crear un efecto de "tartamudeo".

- 7. **PAUSA** Detiene la música durante la reproducción. Al pulsar el botón de reproducir a continuación, se establece un nuevo punto cue. Manteniendo pulsado el botón durante el efecto de rayado (scratch) y tartamudeo de la música, la misma se detiene en la posición actual, permitiéndole capturar un punto de inicio de loop (ciclo) o cue.
- 8. **CUE**  Durante la reproducción, al pulsar CUE se vuelve al punto más reciente donde se inició la reproducción y la pista se pone en pausa. Manteniendo pulsado CUE, la reproducción comienza desde este punto y, al soltarlo, vuelve a ese punto y la pista se pone en pausa. Asimismo, si la pista está en pausa, es posible usar la RUEDA DE AVANCE POR PASOS para localizar un nuevo punto de cue.
- 9. **RUEDA DE AVANCE POR PASOS** Esta rueda cumple numerosas funciones que dependen del modo en que se encuentra.
	- a) Si no se está reproduciendo una pista, la RUEDA DE AVANCE POR PASOS busca lentamente a lo largo de los frames de la pista. Para determinar un nuevo punto de cue, gire la RUEDA y comience a reproducir una vez que haya determinado la posición adecuada. Pulse CUE para volver a ese punto de cue.
	- b) Si se está reproduciendo una pista, la RUEDA inflexiona temporalmente el pitch de la misma. Al girar la RUEDA en sentido horario, se la acelera temporalmente, mientras que si se gira en sentido antihorario se la desacelera. Ésta es una herramienta útil para igualar el beat.
	- c) Cuando está activado el botón SEARCH (Buscar), al girar la RUEDA DE AVANCE POR PASOS se explora rápidamente la pista.
	- d) Cuando está activado el botón SCRATCH (Rayar), al girar la RUEDA DE AVANCE POR PASOS se "raya" el audio de una pista, como una púa en un disco.
- 10. **EFECTO RAYADO (SCRATCH)** Activa o desactiva el modo de rayado. Cuando se activa, al girar la RUEDA DE AVANCE POR PASOS se crea un efecto 'scratch' (Rayado). Cuando el modo de rayado está activo, el LED indicador se ilumina.

*Para cambiar el modo o estilo de rayado, mantenga pulsado SCRATCH y gire la PERILLA DE PARÁMETROS.* 

11. **BUSCAR** – Si pulsa este botón, es posible usar la RUEDA DE AVANCE POR PASOS para explorar rápidamente la música. Cuando el modo de búsqueda está activo, el LED indicador se ilumina con luz roja. Si no toca la rueda en 10 segundos, saldrá automáticamente del modo de búsqueda. La velocidad de búsqueda se puede ajustar manteniendo pulsado el botón SEARCH y haciendo girar la perilla de PARÁMETROS.

*Para ajustar la rapidez con que SEARCH (Búsqueda) explora sus pistas, mantenga pulsado SEARCH y gire la PERILLA DE PARÁMETROS.* 

- 12. **TIEMPO DE PAUSA / INICIO**  Use estas perillas para ajustar la velocidad con que se inicia la música cuando se pulsa el botón de reproducir (START TIME) o la velocidad con que se detiene cuando se pulsa el botón de pausa (STOP TIME). Es posible ajustar el tiempo de inicio o frenado pulsando la perilla de modo que salga hacia afuera y girándola al valor deseado.
- 13. **GOLPE**  Pulsando este botón al ritmo del beat, se ayuda al contador de BPM incorporado a detectar el tempo correcto. Manteniendo pulsado el botón por 2 segundos, el contador de BPM se reinicia y recalcula.
- 14. **PITCH / BLOUEO DE TONALIDAD**  El botón de pitch controla la gama del fader de pitch, como también activa y desactiva el modo de bloqueo de tonalidad.

Pulse y suelte el botón de pitch para recorrer los valores del fader de pitch de +/- 6%, 12%, 25% y 100%. También es posible desactivar el fader de pitch pulsando nuevamente el botón de pitch después de seleccionar 100%.

La otra función de este botón es el bloqueo de tonalidad. Para activar este modo, mantenga pulsado el botón de pitch dos segundos. Esta función permite cambiar la velocidad del tema sin cambiar la tonalidad. La tonalidad del tema se enganchará a la posición en que esté el fader de pitch cuando se activa el bloqueo de tonalidad. También es posible cambiar manualmente la tonalidad de un tema manteniendo pulsado el botón PITCH mientras se hace girar la perilla de parámetros.

*Para cambiar manualmente la tonalidad de un tema, mantenga pulsado PITCH / KEYLOCK y gire la PERILLA DE PARÁMETROS.* 

- 15. **FADER DE PITCH**  Controla la velocidad de la música. Moviéndolo hacia el + se acelera la música y moviéndolo hacia el "-" se reduce la velocidad. El porcentaje de ajuste del pitch se muestra en la pantalla.
- 16. **INFLEXIÓN DE PITCH**  Permite ajustar brevemente la velocidad de la música para aumentarla o disminuirla mientras se mantiene pulsado el botón. Es útil para ajustar rápidamente la velocidad a fin de contribuir a hacer coincidir los beats de dos canciones que pueden estar al mismo tempo pero tener beats que golpean en momentos ligeramente diferentes.
- 17. **CONMUTADOR DE MODO BLEEP / REVERSA**  Use este conmutador si desea reproducir un CD al revés. En modo "Bleep" la música se reproduce al revés, mientras que el temporizador del CD continúa avanzando. Cuando suelta el conmutador, el CD continúa reproduciéndose donde hubiera estado si usted no hubiera accionado el conmutador. En modo "Reversa" la música se reproduce al revés y el tiempo del CD también se cuenta regresivamente.
- 18. **INICIO / FIN / REPETICIÓN DE CICLO (LOOP IN / LOOP OUT / RELOOP)**  Estos botones se usan para definir los puntos de comienzo y fin del ciclo (LOOP IN y LOOP OUT) o para repetir o reiniciar el ciclo (RELOOP). Para más información acerca de esta función, consulte la sección sobre ciclos de este manual.
- 19. **BOTONES DE DISPARO** Estos botones se pueden usar para 3 funciones posibles, elegidas manteniendo pulsado el botón REC y haciendo girar la perilla de parámetros. Para más información, consulte la sección "Botones de disparo multimodos" más adelante en este manual.
- 20. **DESPLAZAMIENTO** Usado con la función looping (creación de ciclos), el conmutador de desplazamiento permite cortar el ciclo por la mitad o llevarlo al doble.
- 21. **GRABAR**  Este botón se usa en connunto con los 3 BOTONES DE DISPARO asignables para grabar muestras y establecer puntos de arranque rápido. Cuando se usa en conjunto con la PERILLA DE PARÁMETROS, le permite configurar el modo de los tres BOTONES DE DISPARO multimodos.

*Para elegir un modo, pulse el botón REC y luego, mientras lo mantiene pulsado, mantenga también pulsado el BOTÓN DE DISPARO deseado y haga girar la PERILLA DE PARÁMETROS para seleccionar la opción que desea cambiar. Para más información, consulte la sección "Botones de disparo multimodos" más adelante en este manual.* 

- 22. **MODO (BOTONES)** Este botón se usa para cambiar la función de los 3 botones asignables. Al pulsar este botón se recorren los modos LOOP-2 (Ciclo-2), HOT CUE (Cue rápido) y SAMPLES (Muestras). Para más información, consulte la sección "Botones de disparo multimodos" más adelante en este manual.
- 23. **FX** Pulsando este botón se activa y desactiva el modo de efectos. Si el botón está iluminado, el modo de efectos está activado.
- 24. **SELECCIÓN FX**  Use este conmutador de palanca para elegir el efecto que desea usar. Se dispone de seis efectos diferentes. Para más información, consulte la sección de efectos de este manual.
- 25. **FADER DE SONIDO DE EFECTOS / ORIGINAL**  Use este control para ajustar la cantidad del efecto a mezclar con el sonido original. El 0% o lado "dry" del fader proporciona menos música de efectos y más de la música original, mientras que el 100% o lado "wet" agrega más de la música con efectos y menos de la música original.
- 26. **PERILLA DE PARÁMETROS**  Esta perilla tiene múltiples usos que dependen de lo que usted está haciendo cuando la hace girar.

Por defecto, haciendo girar esta perilla se ajusta un parámetro del efecto que tiene elegido en ese momento con el conmutador FX SELECT. Para más información, consulte la sección de efectos más adelante en este manual.Es posible ajustar otros valores manteniendo pulsado el botón apropiado mientras se hace girar la perilla de parámetros.

27. **PROG** – Este botón le ayuda a crear un programa —una secuencia de pistas a reproducir continuamente. Para crear un programa, pulse PROG mientras el reproductor de CD está en pausa. Para incluir una pista en el programa, use la PERILLA DE PISTA para seleccionar la pista deseada y luego pulse PROG para ingresarla. Repita este proceso para cada pista que desee incluir (en el orden en que desee que se reproduzcan). Cuando termine, pulse REPRODUCIR para comenzar a reproducir el programa. Las pistas se reproducen en el orden en que las ingresó. Para cancelar el programa mientras se está reproduciendo, pulse y mantenga pulsado PROG durante tres segundos.

Manteniendo pulsado el botón PROG y haciendo girar la perilla de PARÁMETROS, se accede a una lista de opciones de menú. Para más información, consulte la sección "Funciones de la perilla de parámetros" de este manual.

- 28. **TIEMPO** Cambia la visualización del tiempo entre el tiempo de reproducción transcurrido y el tiempo restante en la pista y el tiempo restante en todo el CD (audio).
- 29. **RECUPERAR / GUARDAR**  Pulsando y reteniendo el botón RECALL por 2 segundos, se permite guardar los puntos de cue. Es posible guardar más de un conjunto de puntos de cue por CD. Los conjuntos de puntos de cue se numeran secuencialmente por CD.

Cuando se inserta un CD con puntos de cue guardados, la pantalla indicará "Cue Points Available" (Puntos de cue disponibles). Para recuperar sus puntos de cue guardados, pulse y suelte el botón RECALL. Si hay más de un conjunto de puntos de cue guardados en un CD, la perilla de parámetros le permite recorrer estos conjuntos. 30. **MODO (REPRODUCCIÓN)** – Hay cuatro modos de reproducción:

- **Single**: Reproduce el tema seleccionado y luego hace una pausa y busca el inicio de la pista siguiente.
	- **SingleReplay:** Repite el tema actual hasta que se detiene manualmente.

**Random:** Reproduce todas las canciones del CD en orden aleatorio.

**Continuous:** Reproduce todos los temas del CD en orden y luego los repite desde el comienzo.

*Para ver los nombres de archivo o la información de etiquetas ID3 cuando se reproducen MP3, mantenga pulsado RECUPERAR / GUARDAR y pulse (PLAY) MODE.* 

*Para activar y desactivar el modo relé, mantenga pulsado (PLAY) MODE y gire la perilla PARAMETER.* 

31. **PANTALLA LCD** – Aquí aparece toda la información y las funciones. También se muestran el texto del CD (si está disponible), la información de etiquetas ID3 y los valores de parámetros de efectos.

## **FUNCIONES DE LA PERILLA DE PARÁMETROS**

Es posible acceder a diversos menús y opciones manteniendo pulsado uno de los botones indicados a continuación y haciendo girar la perilla de parámetros.

#### **SCRATCH**

Manteniendo pulsado el botón SCRATCH y haciendo girar la PERILLA DE PARÁMETROS, es posible elegir el modo de scratch (rayado) deseado:

**Vinyl**: Este modo permite usar el plato para producir un efecto de scratch como el que produciría un disco de vinilo. Cuando presiona la RUEDA DE AVANCE LENTO, la música se detiene donde está hasta que suelte la rueda.

**Forward**: Cuando se usa la RUEDA DE AVANCE LENTO para producir el scratch , sólo se escuchan los movimientos hacia delante. De esta forma se simula el uso de crossfader para cortar los backspins (recuperaciones).

**Cue**: Produce el scratch desde el punto de cue actual. Cada vez que toque el plato, el tema comienza desde el punto de cue actual. Esto permite establecer un punto de cue correspondiente a un cierto segmento de un tema y producir scratch repetidamente sobre el mismo segmento.

**Cue Forward**: Cue forward es una combinación de los modos "Cue" y "Forward". Produce el scratch desde el punto de cue actual pero no reproduce sonido durante el movimiento antihorario de la rueda.

**Bleep**: Permite "insertar" un scratch mientras la música continúa avanzando. Una vez que termine de producir el scratch, la música continúa reproduciéndose donde estaría si usted no hubiera producido el efecto.

**Bleep Forward**: Esencialmente una combinación de los modos de scratch "Bleep" y "Forward". Permite "insertar" un scratch pero sólo reproduce el movimiento del plato hacia delante.

#### **PITCH**

Si mantiene pulsado el botón PITCH y gira la PERILLA DE PARÁMETROS, puede cambiar la tonalidad (key) del tema actual de "L" (tonalidad más baja) a "H" (tonalidad más alta) en 40 incrementos de semitonos (0 equivale a no cambiar la tonalidad). Una vez seleccionado el cambio de tonalidad deseado, suelte el botón PITCH para que la tonalidad cambie inmediatamente al valor seleccionado.

#### **MODE**

Para activar y desactivar el modo relé, mantenga pulsado el botón rectangular MODE y haga girar la perilla de parámetros para seleccionar el valor apropiado del relé. El modo relé le permite alternar la reproducción entre 2 unidades compatibles conectadas mediante un cable relé/remoto mono de 1/8".

#### **SEARCH**

Es posible ajustar la velocidad de búsqueda manteniendo pulsado SEARCH y haciendo girar la PERILLA DE PARÁMETROS. Las opciones basadas en 1 rotación de la rueda son 15 segundos, 30 segundos y 1 minuto.

#### **OPCIONES DE PROGRAMA PARÁMETROS**

Manteniendo pulsado el botón PROGRAM y haciendo girar la PERILLA DE PARÁMETROS puede acceder a las siguientes opciones de menú. Presionando la PERILLA DE PARÁMETROS es posible modificar los parámetros de la opción de menú que seleccionó:

**Scratch Delay** (Retardo de rayado) (On, Off): Activa un leve retardo cuando se libera el plato en modo scratch.

**Remote** (Remoto) (On-On, On-Off, Fader Start): Cambia la opción de start remoto para permitir que la unidad sea iniciada por otro dispositivo usando un cable de start remoto.

**Power On Play** (Reproducir al encender) (On, Off): Cuando está en "On", esta opción hace que el reproductor de CD comience a reproducir tan pronto se enciende.

**Memo All Clear** (Borrado de memoria) (No, Yes): Borrar todos los puntos de cue y la información de puntos de loop (ciclo) almacenados.

**Sleep Mode** (Modo de sueño) (On, Off): Cuando se activa el modo de sueño, la unidad entra en estado de "sueño" después de algunos minutos de inactividad.

**Preset Clear** (Reiniciación de predeterminados) (Yes, No): Reinicia todos los parámetros globales a sus valores por defecto.

**Version Number** (Número de versión): Cuando se pulsa la PERILLA DE PARÁMETROS, los números de versión de sistema operativo aparecen mientras se mantiene pulsado el botón PROG.

**Power On Demo** (Demo de encendido) (On, Off): Cuando está opción está en "On", la unidad entra en un "modo demo" en el que los LED del plato se iluminan según un esquema tan pronto se enciende la unidad.

### **BOTONES DE DISPARO MULTIMODO**

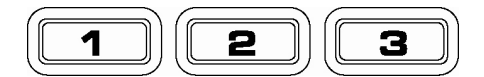

Pulsando el botón circular MODE, es posible elegir el modo deseado para los tres BOTONES DE DISPARO que se muestran arriba. Se dispone de tres modos:

- **LOOP-2**: En este modo, los tres BOTONES DE DISPARO actúan como otro conjunto de botones de loop (ciclo) que se comportan de la misma manera que los botones que están sobre ellos. Esto le brinda la capacidad para establecer dos conjuntos completamente independientes de puntos de ciclo. Para más información sobre la creación de ciclos, consulte el capítulo siguiente.
- **HOT CUE**: Este modo le permite establecer hasta tres "puntos de hot cue" (cue rápido). Estos puntos son similares a los puntos de cue comunes, excepto que cuando se pulsan los BOTONES DE DISPARO, la unidad salta instantáneamente al punto definido y comienza a reproducir.

Para definir un punto de hot cue (cue rápido), asegúrese de que esté en el modo correspondiente, pulsando el botón circular MODE hasta que aparezca "Mode:Hot CUE" (Modo: cue rápido) en la parte inferior de la pantalla. Pulse REC para armar la grabación y luego el BOTÓN DE DISPARO deseado. Cualquiera sea el punto en que está en el CD en el momento en que pulsa el BOTÓN DE DISPARO, será el punto que se registre en el BOTÓN DE DISPARO. Para iniciar instantáneamente la reproducción desde su punto de hot cue, pulse simplemente el mismo BOTÓN DE DISPARO otra vez.

**SAMPLE**: El tercer modo es sample (muestras). Este modo le permite grabar una muestra de audio de hasta 5 segundos de duración en cada uno de los tres BOTONES DE DISPARO.

> Para grabar una muestra, asegúrese primero de estar en modo sample pulsando el botón redondo MODE hasta que aparezca en la pantalla MODE:SAMPLES. A continuación, pulse y suelte REC para armar la grabación. Luego, cuando pulse uno de los tres BOTONES DE DISPARO, la unidad comenzará a grabar hasta que lo pulse otra vez para detener la grabación o se le acabe el espacio para la muestra.

> Para reproducir la muestra, simplemente pulse el botón de disparo apropiado. Los botones con muestras asignadas se ilumina, mientras que los que están sin usar permanecen apagados.

> Hay también tres opciones de reproducción entre las que puede elegir para cada uno de los tres BOTONES DE DISPARO de muestras. Para elegir un modo, pulse el botón REC y luego, mientras lo mantiene pulsado, mantenga también pulsado el BOTÓN DE DISPARO deseado y haga girar la PERILLA DE PARÁMETROS para seleccionar la opción que desea cambiar. Para modificar la opción seleccionada, presione y suelte la PERILLA DE PARÁMETROS y luego hágala girar hasta el valor deseado. Presione la PERILLA DE PARÁMETROS para bloquear el valor de la opción seleccionado.

Las tres opciones de reproducción son:

- **Sample Insert** (Inserción de la muestra) (On, Off): Determina si la muestra se sobrepondrá a la fuente de audio que se reproduce actualmente o si se mezclará con la misma. Cuando se selecciona 'On', la muestra se sobrepone al audio reproducido, mientras que cuando se selecciona 'Off', la muestra se mezcla con el mismo.
- **Sample Reverse** (Inversión de la muestra) (On, Off): Cuando está en "On", esta opción reproduce la muestra en reversa.
- **Sample Volume** (Volumen de la muestra) (0-100): Este parámetro controla el volumen de la muestra cuando se reproduce.

### **LOOPING**

El NDX800 cuenta con una función de looping (creación de ciclos) sin discontinuidades, lo que significa que si usted define un loop, no hay retardo cuando la música vuelve al comienzo del ciclo. La función de looping le permite ser muy creativo con las mezclas, al darle la capacidad de extender las secciones deseadas de un tema tanto tiempo como desee o crear remezclas sobre la marcha.

Se usan para looping tres botones.

**LOOP IN:** Es el punto donde desea iniciar un ciclo. Por defecto, se establece automáticamente un punto "loop in" al comienzo del tema. Para definir un nuevo punto de "loop in", pulse el botón LOOP IN cuando el tema llega al punto deseado en el que desea que comience el ciclo. El botón LOOP IN se enciende para indicar que se estableció un nuevo punto de "loop in". El botón RELOOP/STUTTER también se ilumina, para indicar que ahora puede pulsarlo para volver inmediatamente al punto de "loop in" e iniciar la reproducción. Si desea cambiar el punto de "loop-in", simplemente pulse el botón LOOP IN otra vez.

**LOOP OUT:** Establece el punto final del ciclo. La primera vez que pulse LOOP OUT mientras se reproduce un tema, el botón parpadea y el tema comienza a reproducirse en un ciclo sin discontinuidades, empezando en el punto de "loop in" y terminando en el punto de "loop out". Para soltar o terminar el ciclo, presione LOOP OUT una segunda vez y la reproducción continuará hacia delante cuando el tema pase el punto de "loop out" establecido anteriormente. El botón LOOP OUT permanece encendido continuamente, para indicar que el ciclo está ahora en memoria para fines de repetición.

**RELOOP:** Repite la reproducción o "tartamudea" (si se pulsa repetidamente) desde el punto de "loop in". Si se estableció previamente un ciclo, lo reproduce y repite hasta que se libera el ciclo pulsando el botón LOOP OUT.

**SHIFT**: Ajusta la longitud del ciclo en incrementos la mitad o el doble de la duración. Mueva el conmutador de desplazamiento a la derecha para aumentar la duración del ciclo o a la izquierda para disminuirla.

*Indicación: Los botones de disparo asignables 1-2-3 se pueden usar como un segundo conjunto de botones de ciclo. Para más información sobre los botones de disparo multimodos, lea el capítulo precedente.*

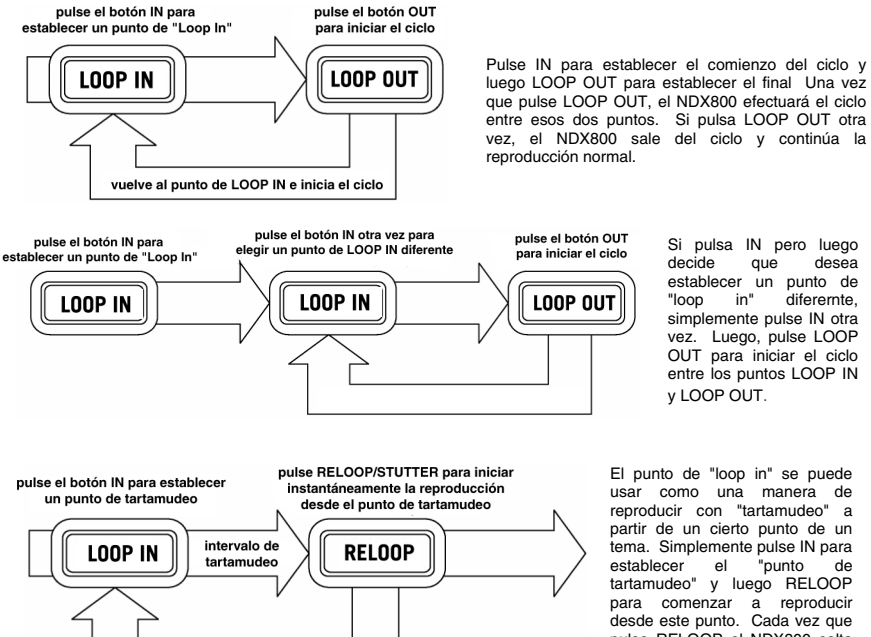

salta de regreso al punto de tartamudeo y comienza la reproducción

Si pulsa IN pero luego<br>decide que desea que desea establecer un punto de<br>"loop in" diferemte, diferemte, simplemente pulse IN otra vez. Luego, pulse LOOP OUT para iniciar el ciclo entre los puntos LOOP IN y LOOP OUT.

El punto de "loop in" se puede usar como una manera de reproducir con "tartamudeo" a partir de un cierto punto de un tema. Simplemente pulse IN para<br>establecer el "punto de establecer el "punto de tartamudeo" y luego RELOOP para comenzar a reproducir desde este punto. Cada vez que pulse RELOOP el NDX800 salta de vuelta al punto de tartamudeo y reproduce desde ese punto.

#### **EFECTOS**

Use el conmutador FX SELECT para elegir el efecto deseado. Pulse el botón EFFECTS para conmutar entre la activación y la desactivación del efecto. Es posible usar el fader WET/DRY para ajustar la presencia del efecto en la mezcla. La mayoría de los efectos se pueden sincronizar a una relación del contador de BPM manteniendo presionada la PERILLA DE PARÁMETROS mientras se la hace girar, o se pueden controlar manualmente haciendo girar la PERILLA DE PARÁMETROS sin presionarla.

Se dispone de seis efectos:

- **FILTER:** Filtro de aislamiento (pasabanda) que deja reproducir sólo una frecuencia específica de la música. Si se hace girar la PERILLA DE PARÁMETROS se mueve la frecuencia del filtro. Si presiona esta perilla mientras la hace girar, realiza un ajuste grueso de la frecuencia. Si sólo la hace girar sin mantenerla presionada, realiza el ajuste fino de la frecuencia.
- **ECHO:** Crea un efecto de reverberación. La frecuencia se puede ajustar con la PERILLA DE PARÁMETROS. Manteniendo presionada esta perilla mientras se hace girar, es posible sincronizar el efecto con una relación del contador de BPM.
- **CHOP:** Simula la activación y desactivación de un botón de silenciamiento al ritmo de la música. La velocidad del efecto se controla haciendo girar la PERILLA DE PARÁMETROS y se puede también sincronizar con una relación del contador de BPM presionando dicha perilla mientras se hace girar.
- **PAN:** Alterna la reproducción del canal de altavoz derecho y luego el izquierdo en función del tempo del contador de BPM o de la velocidad seleccionada manualmente. Para configurar la frecuencia, haga girar la PERILLA DE PARÁMETROS. Es posible sincronizar la velocidad con una relación del contador de BPM presionando la perilla mientras se hace girar.
- **PHASER:** Efecto de barrido del desplazamiento de fase. Similar al efecto flange, excepto que este último tiene un sonido armónico más pronunciado. El desplazador de fase es enarmónico y tiene un sonido más de "silbido". La velocidad del efecto se controla haciendo girar la PERILLA DE PARÁMETROS y se puede también sincronizar con una relación del contador de BPM presionando dicha perilla mientras se hace girar.
- **FLANGER:** Efecto de barrido con sonido armónico más pronunciado que el phaser, que recuerde el de un avión a chorro que pasa por arriba. La velocidad del efecto se controla haciendo girar la PERILLA DE PARÁMETROS y se puede también sincronizar con una relación del contador de BPM presionando dicha perilla mientras se hace girar.

#### **Fader de sonido de efectos/sonido original**

Además de la PERILLA DE PARÁMETROS, existe un fader WET/DRY (de sonido de efectos/original) que le permite ajustar el balance entre el audio con y sin efectos. Al desplazar el fader de DRY a WET, tiene más y más sonido con efectos.

### **MODO MAESTRO USB**

Conectando un dispositivo de clase de almacenamiento masivo USB tal como un disco duro USB, una unidad portátil, un Apple iPod (u otro dispositivo portátil de música compatible) al conector MAESTRO USB del panel superior del NDX800, es posible acceder, reproducir y crear efectos de scratch en sus archivos de música de la misma manera en que puede reproducir un CD de audio normal.

*Nota: El NDX800 soporta los sistemas de archivos HFS+, FAT y NTFS. Por el momento, no soporta la tabla de partición de HFS+ GUID.*

Para acceder a su dispositivo USB:

- 1. En primer lugar, asegúrese de que esté conectado al conector MAESTRO USB del panel superior del NDX800.
- 2. Pulse y suelte el botón SOURCE.
- 3. Haga girar la PERILLA DE PARÁMETROS hasta que la pantalla indique "USB-MASTER" y luego presione dicha perilla.
- 4. Después de que el NDX800 haya analizado por primera vez la estructura de particiones (máx. 9 particiones) y luego la estructura de carpetas (máx. 999 carpetas) del dispositivo USB, es posible navegar por dicho dispositivo siguiendo las instrucciones que se indican a continuación.

#### **Dispositivo de almacenamiento masivo USB**

Para acceder a los archivos de un dispositivo de clase de almacenamiento masivo USB, use la PERILLA DE PISTAS para elegir qué carpeta desea abrir y luego presione dicha perilla para entrar a esa carpeta. Es posible usar entonces la PERILLA DE PISTAS para navegar a otro nivel de carpetas o elegir el archivo de audio de la carpeta que abrió para reproducirlo.

*Indicación: Para organizar una gran colección musical, es conveniente que cree una carpeta por separado para cada intérprete.* 

**Para tener en cuenta:** Dado que no todos los dispositivos MP3 son de clase de almacenamiento masivo USB, no todos los reproductores son compatibles con el NDX800.

**Para cambiar el modo de visualización del MP3**, mantenga pulsado el botón RECUPERAR / GUARDAR y pulse el botón MODO (REPRODUCCIÓN) para conmutar entre nombre de archivo, título del tema ID3 y nombre del artista ID3.

#### **Consejos para usar dispositivos USB con el NDX800**

- Cuando desconecte un dispositivo USB del NDX800, asegúrese siempre de usar el botón SOURCE (SRC) para conmutar al modo CD/MP3 antes de desconectar. Cuando desconecte un dispositivo USB, asegúrese de que no estén parpadeando en la pantalla las letras "HD".
- La desconexión de un dispositivo USB mientras el NDX800 está en modo USB MASTER puede posiblemente causar que los datos del dispositivo USB se corrompan y resulten ilegibles.
- Nota: Hay un límite de 999 temas por carpeta o lista de reproducción. Use varias carpetas o listas de reproducción para separar grandes cantidades de temas.
- Actualmente, el NDX800 sólo puede leer iPods formateados en PC.
- No recomendamos usar archivos MP3 superiores a 300 MB, puesto que pueden afectar al funcionamiento del NDX800.
- En discos duros (HD) de gran capacidad, el NDX800 puede leer un máximo de 9 particiones. Cada partición está limitada a 999 carpetas y cada carpeta está limitada a 999 temas.

#### **MODO USB MIDI**

También es posible conectar el NDX800 a una computadora por USB para usarlo como controlador de programas de software compatibles con el protocolo USB MIDI. Consulte al fabricante de su software para averiguar si dicho software soporta un controlador USB MIDI.

Para activar el modo USB MIDI, conecte un cable USB desde el conector USB SLAVE de NDX800 a un puerto USB de su computadora. Luego, pulse SOURCE y haga girar la PERILLA DE PARÁMETROS para seleccionar "USB MIDI".

#### **SOFTWARE NDX800**

El NDX800 funciona mejor si tiene instalado el software más reciente. Recomendamos especialmente que verifique ya mismo si hay actualizaciones de software y continúe verificando esto regularmente, para no perderse nada de lo mejor. Visite **www.numark.com** para obtener las actualizaciones de software más recientes.

## **CONTENU DE LA BOÎTE**

- NDX800
- Câble d'alimentation
- Câble RCA (stéréo)
- Câble USB
- Guide d'utilisation simplifié
- Le livret des consignes de sécurité et des informations concernant la garantie

### **ENREGISTREMENT**

Veuillez visiter le site internet **http://www.numark.com** pour enregistrer votre nouveau NDX800. L'enregistrement des produits vous permet d'être informé sur les nouveautés concernant les produits et de vous offrir un soutien technique de niveau international, si vous en aviez besoin.

### **RÈGLES DE BASE**

- 1. Assurez-vous que tous les articles énumérés dans le contenu de la boîte de ce guide sont inclus dans la boîte.
- 2. VEUILLEZ LIRE LE LIVRET DES CONSIGNES DE SÉCURITÉ ET DES INFORMATIONS SUR LA GARANTIE AVANT D'UTILISER LE PRODUIT.
- 3. Examinez le schéma de connexion de ce guide.
- 4. Placez la console de mixage en position de fonctionnement.
- 5. Assurez-vous que tous les appareils sont hors tension et que tous les atténuateurs et le gain sont réglés à « zéro ».
- 6. Connectez toutes les sources d'entrées stéréo telles qu'indiquées sur le schéma.
- 7. Branchez toutes les sorties aux amplificateurs de puissance, aux lecteurs de cassette et aux sources audio.
- 8. Branchez tous les appareils à une prise de courant alternatif (AC).
- 9. Mettre tous les appareils sous tension dans l'ordre suivant.
	- y sources d'entrée audio (c.-à-d.tourne-disques, lecteurs de disques compacts, etc.)
	- Consoles de mixage
	- en dernier, tous amplificateurs ou appareils de sortie
- 10. Pour mettre hors tension, toujours inverser l'opération :
	- Éteindre les amplificateurs
		- Consoles de mixage
		- En dernier, tous les appareils d'entrée

### **SCHÉMA DE CONNEXION**

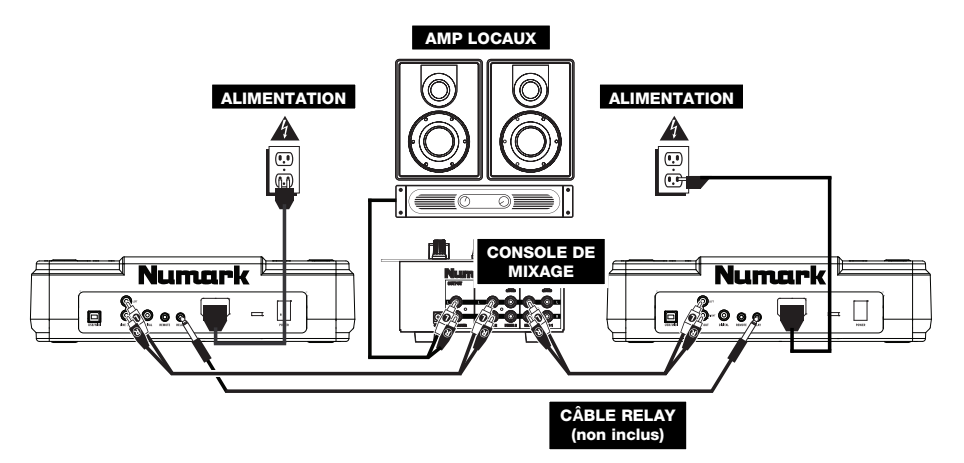

### **CARACTÉRISTIQUES DU PANNEAU ARRIÈRE**

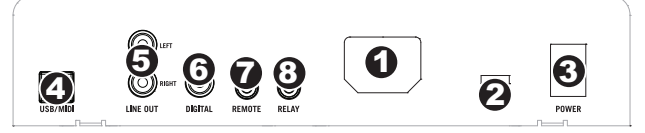

- 1. **ENTRÉE COURANT** Utilisez le câble d'alimentation inclus pour brancher la console dans une prise d'alimentation murale. Lorsque la console de mixage est hors tension, branchez le câble d'alimentation dans la console, puis dans la prise de courant.
- 2. **SÉLECTEUR DE TENSION –** Ce sélecteur à deux positions règle la tension d'entrée CA pour le NDX800. Pour l'Amérique du Nord, ce sélecteur doit être réglé sur « 115 V », alors que pour le Royaume Uni et la majeure partie de l'Europe il doit être réglé sur « 230 V ».
- 3. **INTERRUPTEUR D'ALIMENTATION –** Cette touche met l'appareil sous et hors tension.
- 4. **USB SLAVE –** Cette prise permet de brancher le NDX800 à un ordinateur afin d'utiliser le NDX800 comme contrôleur logiciel USB à l'aide du protocole MIDI.
- 5. **SORTIE LINE (RCA)** Utilisez des câbles RCA standards afin de brancher cette sortie à l'entrée ligne de votre console de mixage.
- 6. **SORTIE NUMÉRIQUE –** Ce connecteur RCA permet d'acheminer un signal audio numérique à tout appareil compatible avec un signal S/PDIF (Sony/Phillips Digital Interface Format). Il est également possible de brancher la sortie numérique à un décodeur karaoké pour reproduire les graphiques des CD+G.
- 7. **FADER START –** Utilisez ce connecteur pour brancher votre console de mixage ou votre interrupteur compatible avec la fonction de commande à distance. Pour utiliser ce connecteur pour la commande à distance, branchez un câble de commande à distance à une console de mixage compatible. Chaque fois que vous déplacez l'atténuateur de la console de mixage du côté de l'appareil, il lance la lecture. Lorsque vous éloignez l'atténuateur de ce côté, la lecture s'arrête. Déplacer à nouveau l'atténuateur vers l'appareil, relancera la lecture du disque.
- 8. **TOUCHE RELAY –** La touche RELAY permet à deux lecteurs CD compatibles d'alterner la lecture d'un appareil à l'autre lorsque la piste se termine. Pour utiliser la fonction de relai, branchez une extrémité du câble à relais dans cette prise et l'autre dans la prise relai de l'autre lecteur CD. Pour activer et désactiver le mode relai, maintenez la touche MODE enfoncée et tournez le bouton PARAMETER.

 $3 1 2 6 7 8 10$ 

**BI** 

13 9 14 5 9

፡

11

12

### **CARACTERÍSTICAS DE LA PANTALLA**

- 1. **PLAY / PAUSE –** Activé lorsque le lecteur est en mode lecture ou en mode pausé.
- 2. **CUE –** Clignote lorsque le lecteur programme un point de référence. Allumé lorsque le lecteur est en mode pause au point de référence.
- 3. **TRACK NUMBER –** Indique le nombre de piste.
- 4. **NOMBRE TOTAL DES TITRES** Indique le nombre total des titres sur le CD.
- 5. **MP3** Indique que le disque compact ou le périphérique USB contient des fichiers MP3.
- 6. **MINUTES –** Indique les minutes écoulées ou restantes en fonction du mode d'affichage sélectionné.

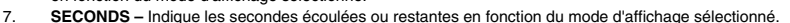

8. **FRAMES –** Le lecteur CD divise une seconde en 75 frames pour une recherche plus précise. Indique les frames écoulées ou restantes en fonction du mode d'affichage sélectionné.

4

- 9. **TIME MODE –** Est allumé pour indiquer que le mode de durée affiché est celui du temps a restant a lire sur la piste (Remain) ou sur le disque en entier (Total). Cette fonction est contrôlée par la touche TIME.
- 10. **BPM –** Le tempo, ce qui est indiqué dans le BPM (battements par minute).
- 11. **PITCH** Indique le pourcentage de variation de la vitesse de lecture.
- 12. **KEY LOCK –** Indique que le verrouillage tonal est activé. Le numéro indique la transposition de la tonalité de la piste (en demi-tons) à partir de la tonalité originale.
- 13. **LOOP –** Indique qu'une boucle est en lecture.
- 14. **AFFICHAGE DE TEXTE –** Affiche les noms de dossiers, les informations sur le CD, les informations MP3, etc.

### **CARACTÉRISTIQUES DU PANNEAU SUPÉRIEUR**

- 1. **TOUCHE EJECT –** Enfoncez ce bouton pour éjecter le CD. Cette touche ne fonctionne pas si le CD est en mode lecture.
- 2. **USB MAÎTRE (MASTER) –** Permet de brancher votre périphérique de stockage USB et au NDX800 de lire vos fichiers musique. Le NDX800 ne supporte que le format MP3, assurez-vous que vos fichiers sont encodés en format MP3 si vous désirez les utiliser avec le NDX800.

*Remarque : Le NDX800 prend en charge les systèmes de gestion de fichiers HFS+, FAT et NTFS. Le système HFS+ GUID n'est pas pris en charge à ce moment.*

- 3. **TOUCHE SOURCE –** Appuyez et maintenez la touche SOURCE tout en tournant le bouton PARAMETER pour sélectionner la source audio que vous désirez jouer; CD, USB ou vous pouvez utiliser le NDX800 comme contrôleur MIDI USB. Cette touche ne fonctionne pas si le NDX800 est en cours de lecture.
- 4. **BOUTON TRACK –** Permet de changer de piste, de naviguer les répertoires et de confirmer vos choix.
- 5. **TOUCHE BACK –** Lorsque vous naviguez sur un CD ou un appareil doté de répertoire, cette touche vous permet de naviguer les répertoires ou les fichiers.
- 6. **TOUCHE DE LECTURE –** Lance la musique. Commence la lecture à partir du premier point de repère ou du dernier point

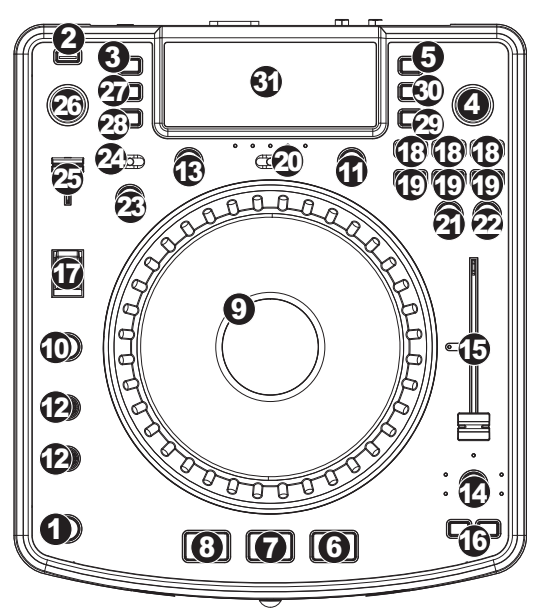

de pause. En appuyant sur cette touche lorsque l'appareil est en mode lecture l'appareil commence la lecture à partir du dernier point de repère, qui peut être utilisé pour créer un effet de bégaiement (stutter).

- 7. PAUSE Permet d'arrêter la musique en mode lecture. Appuyer sur la touche de lecture après avoir appuyé sur pause<br>permet de programmer un nouveau point de repère. Maintenir la touche pause enfoncée lors du scratching o bégaiement arrête la musique permettant d'insérer une boucle ou un point de repère.
- 8. **TOUCHE CUE** Lors de la lecture, cette touche permet de passer en mode pause sur le dernier point de repère joué. Maintenir cette touche enfoncée permet de recommencer la lecture à partir de ce point, la relâcher permet de retourner à ce point de repère et de pauser la lecture de nouveau. Lorsque la lecture est en mode pause, la molette peut être utilisée afin de mémoriser un nouveau point de repère.
- 9. **MOLETTE** La molette permet de commander plusieurs fonctions, selon le mode de lecture en cours.
	- a) Si aucune piste n'est en cours de lecture, la molette permet de parcourir toutes les trames de la piste. Pour régler un nouveau point de repère, faites tourner la molette, puis lancez la lecture lorsque vous avez trouvé le bon point. Appuyez sur la touche CUE pour retourner à ce point de repérage.
	- b) Lorsqu'une piste est en cours de lecture, tourner la molette permet de modifier temporairement la vitesse de lecture de la piste. Tourner la molette dans le sens horaire permet d'augmenter temporairement la vitesse de la piste, alors que tourner dans le sens antihoraire permet de la diminuer. C'est un outil très pratique pour la synchronisation des tempos.
	- c) Lorsque la touche SEARCH est enfoncée, tourner la molette permet de parcourir piste.
	- d) Lorsque la touche SCRATCH est enfoncée, tourner la molette permet d'ajouter du scratch sur la piste, comme une aiguille sur un vinyle.
- 10. **TOUCHE SCRATCH –** Cette touche permet d'activer et de désactiver le mode scratch. Lorsqu'il est activé, la molette permet de créer un effet de « scratch ». Le témoin DEL devient allumé lorsque le mode scratch est activé. *Afin de commuter entre le mode scratch et style, maintenez la touche SCRATCH enfoncée et tournez le bouton PARAMETER.*
- 11. **TOUCHE SEARCH –** Enfoncer cette touche permet d'utiliser la molette pour parcourir rapidement la musique. Le témoin DEL devient rouge lorsque le mode scratch est activé. Si vous ne touchez pas la molette à l'intérieur de 10 secondes, vous quitterez le mode recherche. La vitesse de recherche peut être modifiée en enfonçant la touche SEARCH et en tournant le bouton PARAMETER.

*Afin de régler la vitesse de recherche parmi les pistes, maintenez la touche SEARCH enfoncée et tournez le bouton PARAMETER.* 

- 12. **RÉGLAGE DU TEMPS D'ARRÊT/DE DÉMARRAGE –** Utilisez ces boutons pour régler la vitesse de la musique lorsque vous appuyez sur la touche de lecture (START TIME) ou lorsque vous appuyez sur la touche de pause (STOP TIME). Vous pouvez régler le temps de démarrage ou d'arrêt en enfonçant le bouton pour qu'il ressorte et en le tournant au réglage désiré.
- 13. **TOUCHE TAP –** En appuyant sur cette touche au rythme vous permet de régler le compteur BPM pour détecter le bon tempo. Si la touche Tap est maintenue enfoncée pendant deux secondes, le compteur BPM se réinitialise et recalcule automatiquement le BPM.
- 14. **TOUCHE PITCH/KEYLOCK –** La touche PITCH permet de contrôler la plage de l'atténuateur en plus d'activer et de désactiver la fonction de verrouillage tonal (key lock). Appuyez et relâchez la touche PITCH pour défiler à travers les réglages possibles (+/-) : 6 %, 12 %, 25 % et 100 %. Il est également possible de le désactiver en appuyant de nouveau sur la touche PITCH après avoir sélectionné 100 %.

L'autre fonction de cette touche est le verrouillage tonal (Key lock). Pour activer le verrouillage tonal, appuyez sur la touche PITCH pendant deux secondes. Cette fonction permet de modifier la vitesse de la chanson sans changer la hauteur tonale. La hauteur tonale de la chanson sera verrouillée à la position à laquelle elle était réglée lorsque le verrouille a été activé. Vous pouvez modifier la tonalité d'une chanson en enfonçant la touche PITCH tout en tournant le bouton PARAMETER.

Afin de modifier la tonalité d'une piste manuellement, maintenez la touche PITCH / KEYLOCK enfoncée et tournez le *bouton PARAMETER.* 

- 15. **POTENTIOMÈTRE DE VITESSE DE LECTURE –** Cette touche permet de modifier la vitesse d lecture de la musique. En déplaçant l'atténuateur vers le « + », la musique s'accélère, et en le déplaçant vers le « - », la musique diminue. Le pourcentage de modification de la vitesse de lecture est affiché à l'écran.
- 16. **TOUCHE PITCH BEND –** Cette touche vous permet de modifier temporairement la vitesse de la musique pour aussi longtemps que la touche est maintenue enfoncée. Utile pour les réglages de vitesse lors de la synchronisation de deux chansons qui ont peut-être le même tempo, mais qui ont des battements différents.
- 17. **COMMUTATEUR BLEEP/REV –** Le mode REV permet de faire la lecture du CD à l'envers. Le mode BLEEP permet de faire la lecture du CD à l'envers, pendant que la minuterie du CD continue d'avancer. Lorsque vous commutez le commutateur, le CD continue de jouer là où il aurait été si vous n'aviez pas actionné le commutateur. Le mode REV permet de faire la lecture du CD à l'envers pendant que la minuterie du CD recule.
- 18. **TOUCHES LOOP IN/OUT/RELOOP –** Ces touches permettent de définir les points de repère (LOOP IN et LOOP OUT), de faire répéter la lecture de la boucle ou de la recommencer (RELOOP). Pour plus d'information concernant cette fonction, voir la section de bouclage de ce guide.
- 19. **TOUCHES DE COMMANDE –** Ces touches peuvent être utilisées pour une de trois fonctions sélectionnées en maintenant enfoncée la touche REC et en tournant le bouton PARAMETER. Pour plus d'information, voir la section « Touches de commande multimode » de ce guide.
- 20. **TOUCHE SHIFT –** Utilisée avec la fonction de bouclage, la touche SHIFT vous permet de réduire de moitié la boucle en deux ou de la doubler.
- 21. **TOUCHE REC –** Cette touche est utilisée en conjonction avec les trois TOUCHES DE COMMANDE assignables pour enregistrer des échantillons et pour programmer des points d'entrer rapide. Lorsqu'utilisée avec le bouton PARAMÈTRE, cette touche vous permet de régler le mode pour les trois TOUCHES DE COMMANDE multimode. *Pour sélectionner un mode, tout en enfonçant la touche REC, enfoncez la touche pour laquelle vous désirez assigner un mode et tournez le bouton PARAMETER. Pour plus d'information, voir la section « Touches de commande multimode » de ce guide.*
- 22. **TOUCHE MODE –** Cette touche permet de modifier la fonction des trois touches de commande assignables. Cette touche permet de sélectionner entre les modes LOOP-2 (boucle), HOT CUE (point de repère) et SAMPLES (échantillons). Pour plus d'information, voir la section « Touches de commande multimode » de ce guide.
- 23. **BOUTON FX –** Il suffit d'enfoncer la touche pour activer et désactiver le mode effet. Si le bouton est allumé, le mode effet est activé.
- 24. **COMMUTATEUR FX SELECT –** Permet de sélectionner l'effet désiré. Il y a six styles d'effet différents. Vous trouverez plus d'information concernant ses fonctions dans la section des effets de ce guide.
- 25. **TOUCHE WET/DRY –** Permet d'ajuster le niveau d'effet ajouté au mix. Lorsque le réglage est à 0 % (dry), le niveau d'effet ajouté est minime et c'est la musique original que l'on entend, alors que lorsqu'il est à 100 % (wet) le niveau d'effet est au maximum et c'est surtout l'effet que l'on entend par rapport à la musique originale.
- 26. **BOUTON PARAMETER –** Ce bouton a plusieurs fonctions selon les réglages des autres boutons. Par défaut, tourner ce bouton permet d'ajuster un paramètre de l'effet sélectionné à l'aide du commutateur FX SELECT. Vous trouverez plus d'information dans la section des effets de ce guide.
- D'autres réglages peuvent être ajustés en maintenant la touche appropriée tout en tournant le bouton des paramètres. 27. **TOUCHE PROG –** Cette touche vous permet de créer un programme, une séquence de pistes qui jouent en continu. Pour créer un programme, appuyez sur PROG lorsque le lecteur CD est en mode pause. Pour ajouter une piste au programme, utilisez le bouton TRACK pour sélectionner la piste désirée, puis appuyez sur la touche PROG pour
	- l'ajouter. Répétez cette procédure pour chacune des pistes que vous désirez ajouter (dans l'ordre que vous désirez qu'elles jouent). Lorsque vous avez terminé, appuyez sur la touche PLAY pour lancer le programme. Les pistes joueront dans l'ordre que vous les avez ajoutés. Pour annuler le programme en cours de lecture, appuyez sur la touche PROG pendant trois secondes.

En maintenant la touche PROG enfoncée et en tournant le bouton PARAMETER, les options menu s'affichent. Vous trouverez plus d'information dans la section Fonction du bouton des paramètres de ce guide.

- 28. **TOUCHE TIME –** Modifie le mode d'affichage de la durée entre le temps écoulé, le temps restant de la piste et le temps restant sur le disque (audio).
- 29. **TOUCHE RECALL / STORE –** Pour sauvegarder les points de repère, appuyez sur la touche RECALL pendant 2 secondes. Plus d'une paire de points de repère peuvent être sauvegardés sur un CD. Les paires de points de repère sont numérotées de manière séquentielle sur un CD.

Lorsqu'un CD avec des points de repère est inséré, l'écran affiche « Cue Points Available » pour indiquer que des points de repère ont déjà été sauvegardés. Pour rappeler ces points de repère, appuyez et relâchez la touche RECALL. Si plus d'une paire de points a été sauvegardée sur le CD, le bouton paramètre vous aidera à faire défiler tous les points de repère sauvegardés.

30. **MODE DE LECTURE –** Il y a quatre modes de lecture :

**Mode de lecture simple (Single) :** Permet de faire la lecture d'une piste, de faire une pause, puis de commencer la piste suivante.

**Mode de lecture répétée (SingleReplay) :** Repète la piste en cours de lecture jusqu'à ce qu'elle soit arrêtée manuellement.

**Mode de lecture aléatoire (Random) :** Permet de faire la lecture des pistes du CD de façon aléatoire.

**Mode de lecture continue (Continue) :** Permet de faire la lecture de toutes les pistes du CD, dans l'ordre, puis recommence.

*Afin d'afficher le nom des fichiers ou les balises ID3 lors de la lecture des MP3, maintenez la touche RECALL / STORE et appuyez sur (PLAY) MODE.* 

*Afin d'activer et de désactiver le Relay Mode, maintenez la touche (PLAY) MODE et tournez le bouton PARAMETER.*  31. **ÉCRAN À CRISTAUX LIQUIDES (ACL) –** Toutes l'information et les fonctions sont affichées sur cet écran. Texte CD

### **FONCTION DU BOUTON DES PARAMÈTRES**

Plusieurs menus et options sont disponibles en maintenant enfoncée une des touches listées ci-dessous tout en tournant le bouton PARAMETER.

#### **SCRATCH**

En maintenant la touche SCRATCH enfoncée et en tournant le bouton PARAMETER vous pourrez choisir le mode scratch que vous désirez.

**Vinyl :** Ce mode vous permet d'utiliser le plateau pour faire du scratch comme avec un vrai disque en vinyle. Lorsque vous appuyez sur la MOLETTE, la musique s'arrête jusqu'à ce que la MOLETTE soit relâchée.

**Forward** : Lorsque vous utilisez la molette pour faire du scratch, seulement les mouvements avant sont entendus. C'est pour simuler utilisation d'un crossfader pour couper les effets rétro.

**Cue** : Fait un scratch à partir du point de repère. Chaque fois que vous touchez la MOLETTE, la piste recommence à partir du point de repère. Ceci vous permet de programmer un point de repère pour un segment particulier sur une piste et de répéter un scratch sur le même segment.

**Cue Forward** : Ce mode est une combinaison du mode Cue et Forward. Il permet de faire un scratch à partir du point de repère, mais ne joue pas le son du mouvement antihoraire du plateau.

**Bleep :** Permet d'insérer un scratch pendant que la musique avance. Lorsque vous cessez le scratch, la musique continue de jouer là où elle aurait été si vous n'aviez pas inséré un scratch.

**Bleep Forward** : Essentiellement une combinaison des modes scratch Bleep et Forward. Permet d'insérer un scratch, mais ne joue que le mouvement avant du plateau.

#### **PITCH**

Maintenir la touche PITCH enfoncée, tout en tournant le bouton PARAMETER vous permet de modifier la tonalité de la chanson en cours de « L » (tonalité grave) à « H » (tonalité haute) en 40 incréments de demi-tons. Une fois que vous avez sélectionné la tonalité, relâchez la touche PITCH pour que la tonalité soit immédiatement modifiée.

#### **MODE**

Pour activer et désactiver le mode relai, maintenez la touche rectangulaire MODE enfoncée et tournez le bouton PARAMETER pour sélectionner le réglage approprié. Le mode relai permet d'alterner la lecture entre 2 lecteurs compatibles branchés via un câble mono relai/commande à distance de 1/8 po.

#### **SEARCH**

La vitesse de recherche peut être modifiée en enfonçant la touche SEARCH tout en tournant le bouton PARAMETER. Les options sont de 15 secondes, 30 secondes et 1 minute.

#### **PROGRAM / PARAMETER OPTIONS**

En maintenant la touche PROGRAM enfoncée et en tournant le bouton PARAMETER vous pourrez choisir parmi les options menu suivantes. En appuyant sur le bouton PARAMETER vous pourrez modifier les paramètres de l'option menu que vous avez sélectionnée.

**Scratch Delay** (On, Off) : Permet d'insérer un petit délai lorsque vous relâchez le plateau en mode scratch.

**Remote** (On-On, On-Off, Fader Start) : Modifie l'option de commande à distance afin de permettre à l'appareil d'être activé via un câble de commande à distance.

Power On Play (On, Off) : Lorsqu'activée, cette option lancera la lecture du lecteur CD aussitôt que l'appareil est mis sous tension.

**Memo All Clear** (No, Yes) : Permet d'effacer les points de repère et l'information sauvegardée concernant les boucles.

**Sleep Mode** (On, Off) : Lorsque le mode veille (sleep) est activé, l'appareil se met en état de veille après quelques minutes d'inactivité.

**Preset Clear** (Yes, No) : Réinitialise tous les paramètres généraux à leur réglage d'usine.

**Version Number** : Lorsque le bouton PARAMETER est enfoncé, la version du système d'exploitation est affichée jusqu'à ce que la touche PROG est relâchée.

**Power On Demo** (On, Off) : Lorsque cette option est activée, l'appareil se met en mode « demo » et les DEL du plateau s'allument aussitôt que l'appareil est mis sous tension.

#### **TOUCHES DE COMMANDE MUL**

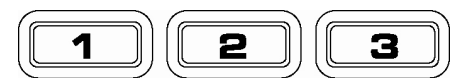

En appuyant sur la touche ronde MODE, vous pouvez sélectionner le mode pour les trois touches ci-dessus. Il y a trois modes disponibles :

- **LOOP-2 :** Dans ce mode, les trois TOUCHES DE COMMANDE sont utilisées similairement aux touches de bouclage situées juste au-dessus. Ceci vous permet de programmer deux ensembles de points de bouclage. Pour plus d'information, voir le chapitre suivant.
- **HOT CUE :** Ce mode vous permet de programmer jusqu'à trois « points de repère rapides » (hot cue points). Ceux-ci sont semblables aux points de repère ordinaires, sauf que lorsque vous appuyez sur les TOUCHES DE COMMANDE, l'appareil saute instantanément au point programmé et lance la lecture.

Pour programmer un point de repère rapide, vous devez vous assurer que le mode HOT CUE est actif, enfoncez la touche MODE jusqu'à ce que « Mode: Hot CUE » s'affiche dans la partie inférieure de l'écran. Appuyez sur REC pour programmer, appuyez ensuite sur la touche de commande à laquelle vous désirez assigner ce point. L'endroit où vous êtes sur le CD au moment d'appuyer sur la TOUCHE DE COMMANDE sera assigné à cette touche. Pour lancer la lecture à partir de votre point de repère rapide instantanément, appuyez sur la même touche de nouveau.

**SAMPLE :** L'échantillonnage est le troisième mode. Le mode échantillonnage vous permet d'enregistrer un échantillon audio d'une durée maximum de 5 secondes pour chacune des trois TOUCHES DE COMMANDE.

> Pour enregistrer un échantillon, assurez-vous d'être en mode SAMPLE en appuyant sur la touche circulaire MODE jusqu'à ce que l'écran affiche MODE:SAMPLES. Ensuite, enfoncez et relâchez la touche REC pour lancer l'enregistrement. Lorsque vous appuyez ensuite sur une des trois TOUCHES DE COMMANDE, l'appareil lance l'enregistrement jusqu'à ce que vous appuyez de nouveau sur la TOUCHE DE COMMANDE ou jusqu'à ce qu'il manque d'espace d'échantillon.

> Pour écouter votre échantillon, appuyez sur la TOUCHE DE COMMANDE assignée à cet échantillon. Les touches assignées seront allumées et les touches non assignées seront foncées.

> Il y a également trois options de mode de lecture parmi lesquelles vous pouvez choisir pour chacune des touches. Pour sélectionner un mode, tout en enfonçant la touche REC, enfoncez la touche pour laquelle vous désirez assigner un mode et tournez le bouton PARAMETER. Pour modifier la sélection, appuyez et relâchez le bouton<br>PARAMETER, puis tournez le bouton au réglage désiré. Enfoncez le bouton PARAMETER, puis tournez le bouton au réglage désiré. PARAMETER pour verrouiller cette option.

Les trois options de lecture sont :

- Sample Insert (On, Off) : Détermine si l'échantillon est entendu au lieu de la source audio en cours de lecture ou si les deux sources sont mixées ensemble. Lorsque « On » est sélectionné, l'échantillon annule la source déjà en cours de lecture, et lorsque « Off » est sélectionné, l'échantillon est mixé avec la source en cours de lecture.
- Sample Reverse (On, Off) : Lorsque cette option est sélectionnée, l'échantillon sera joué à l'envers.
- **Sample Volume (0-100) :** Ce réglage permet de contrôler le niveau de la sortie de l'échantillon.

#### **BOUCLAGE**

Le NDX800 est doté de la fonction de bouclage parfait (seamless), qui permet de programmer des boucles sans délai lorsqu'elles recommencent. Cette fonction vous permet de créer des mix très créatifs en vous laissant étirer des sections d'une piste pour aussi longtemps que vous le désirez, ou de faire des remixages à la volée.

Il y a trois touches pour le bouclage :

**TOUCHE LOOP IN :** C'est l'endroit où vous désirez que la boucle commence. Le point d'entrée (loop in) par défaut est réglé au début de la piste. Pour redéfinir un nouveau point d'entrée, appuyez sur la touche LOOP IN lorsque la chanson atteint le point où vous désirez que la boucle commence. La touche LOOP IN s'allume lorsqu'un nouveau point d'entrée de boucle est programmé. La touche RELOOP s'allume également pour indiquer que vous pouvez l'enfoncer dès maintenant et retourner immédiatement au point d'entrée pour lancer la boucle. Si vous désirez changer l'entrée de boucle, appuyez de nouveau sur la touche LOOP IN.

**TOUCHE LOOP OUT :** Permet de programmer le point de fin de boucle. La première fois que vous appuyez sur la touche LOOP OUT lorsque le lecteur est en mode lecture, la touche LOOP OUT clignote et la lecture de la chanson se fait en une boucle parfaite, commençant au point d'entrée de boucle et finissant au point de fin de boucle. Pour désactiver la boucle, appuyez de nouveau sur la touche LOOP OUT et la lecture de la chanson dépassera le point de sortie de boucle. La touche LOOP OUT reste allumée, indiquant que la boucle est enregistrée est peut être rappelée.

**TOUCHE RELOOP:** Répète la lecture de la boucle à partir du point d'entrée ou donne un effet de bégaiement, si tapé plusieurs fois. Si une boucle a déjà été programmée, la boucle est jouée et ensuite répétée, jusqu'à ce que la touche LOOP OUT soit enfoncée de nouveau.

**TOUCHE SHIFT :** Permet d'ajuster la durée de la boucle en incréments qui font la moitié ou le double de la durée. Déplacez le commutateur vers la droite pour augmenter la durée de la boucle, ou vers la gauche pour diminuer la diminuer.

*Conseil : Les touches assignables 1-2-3 peuvent être utilisées également comme des touches de bouclage. Veuillez lire le chapitre précédent pour plus d'information sur les touches de commande multimode.* 

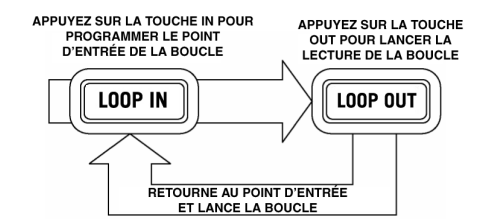

Appuyez sur la touche IN pour programmer le point d'entrée de la boucle, puis sur LOOP OUT pour programmer le point de fin de la boucle. Après que vous ayez appuyé sur la touche LOOP OUT, le NDX800 fait la boucle entre ces deux points. Si vous appuyez de nouveau sur la touche LOOP OUT, le NDX800 arrête la boucle et reprend la lecture normale.

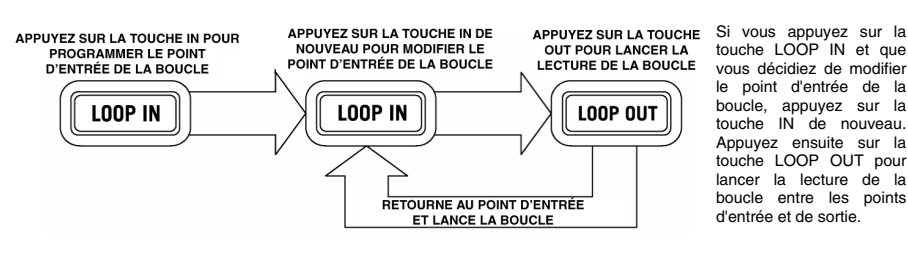

touche LOOP IN et que vous décidiez de modifier le point d'entrée de la boucle, appuyez sur la touche IN de nouveau. Appuyez ensuite sur la touche LOOP OUT pour lancer la lecture de la boucle entre les points d'entrée et de sortie.

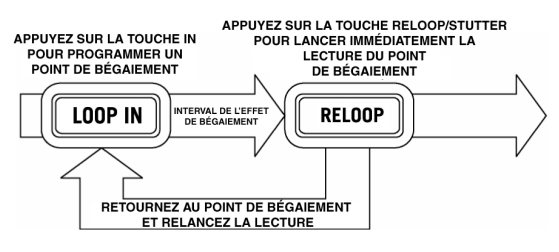

Le point d'entrée peut également être utilisé pour ajouter un effet de bégaiement (stutter) à la chanson. Appuyez sur la touche LOOP IN pour programmer un « point de bégaiement », appuyez ensuite sur la touche RELOOP pour lancer la lecture du point de bégaiement. Chaque fois que vous appuyez sur la touche RELOOP le NDX800 retourne au point de bégaiement et lance la lecture.

#### **EFFETS**

À l'aide du commutateur FX SELECT, sélectionnez les effets désirés. Appuyez sur le bouton EFFECTS pour activer ou désactiver les effets. Vous pouvez utiliser le potentiomètre WET/DRY pour ajuster pour obtenir le mix désiré. La plupart des effets peuvent être synchronisés au compteur BPM en appuyant sur le bouton PARAMETER tout en le tournant, ou encore en le contrôlant manuellement en le tournant sans l'enfoncer.

Il y a six effets disponibles :

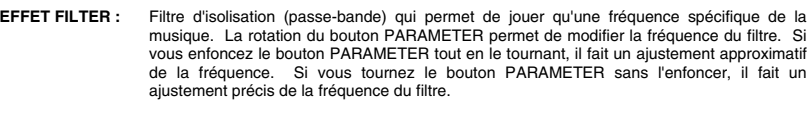

- **EFFET ECHO :** Crée un effet de réverbération. La vitesse de l'écho peut être réglée à l'aide du bouton PARAMETER. En maintenant le bouton PARAMETER enfoncé tout en le tournant vous permet de synchroniser l'effet au compteur BPM.
- **EFFET CHOP :** Simule une touche de sourdine, coupe la musique et la remet au même rythme que la musique. La vitesse de l'effet est contrôlée en tournant le bouton PARAMETER, et peut également être synchronisée au compteur BPM en l'enfonçant tout en le tournant.
	- **EFFET PAN :** Alterne l'acheminement du signal entre le canal du haut-parleur droit et celui de gauche, selon le tempo du compteur BPM ou sur la vitesse sélectionnée manuellement. Pour régler la vitesse, tournez le bouton PARAMETER. Vous pouvez synchroniser la vitesse au compteur BPM en enfonçant le bouton en le tournant.
- **EFFET PHASER :** Effet de déphasage. Effet similaire au flanger sauf que ce dernier a un son harmonique plus prononcé. Le déphaseur est enharmonique et a une sonorité qui ressemble plus à celle produite par le mouvement d'une vague. La vitesse de l'effet est contrôlée en tournant le bouton PARAMETER et peut être également synchronisée au compteur BPM en enfonçant le bouton en le tournant.
- **EFFET FLANGER :** Effet de déphasage avec un son harmonique plus prononcé que l'effet de phaser, comme si un avion à réaction vous passait au-dessus de la tête. La vitesse de l'effet est contrôlée en tournant le bouton PARAMETER et peut être également synchronisée au compteur BPM en enfonçant le bouton en le tournant.

#### **Potentiomètre WET/DRY**

En plus du bouton PARAMETER, il y a le potentiomètre WET/DRY qui vous permet de régler l'équilibre entre le signal audio traité et le signal audio non traité. Au fur et à mesure que vous déplacez le potentiomètre de DRY (non traité) à WET (traité), le niveau d'effet s'accentue.

### **MODE USB MAÎTRE (MASTER)**

En branchant un périphérique de stockage USB tel qu'un disque dur USB, une clé de mémoire, un iPod (ou autre appareil de musique portable) au port USB MAÎTRE du panneau superieur du NDX800, vous pouvez accéder, faire l'écoute et faire du scratch sur vos fichiers musique de la même manière qu'un CD audio normal.

*Remarque : Le NDX800 prend en charge les systèmes de gestion de fichiers HFS+, FAT et NTFS. Le système HFS+ GUID n'est pas pris en charge à ce moment.*

Pour accéder à votre périphérique USB :

- 1. Assurez-vous qu'il est correctement branché au port USB MAÎTRE du panneau superieur du NDX800.
- 2. Appuyez et relâchez la touche SOURCE.
- 3. Tournez le bouton PARAMETER jusqu'à ce que « USB-MASTER » s'affiche à l'écran, puis enfoncez-le.
- 4. Vous pouvez naviguer les répertoires en suivant les consignes ci-dessous, une fois que le NDX800 a terminé d'analyser la structure de partition (max. de 9 partitions) et d'analyser la structure de répertoire (max. de 999 répertoires).

#### **Périphérique de stockage USB**

Pour accéder aux fichiers sur un périphérique de stockage USB, utilisez le bouton TRACK pour sélectionner le fichier à ouvrir puis enfoncez le bouton pour l'ouvrir. Vous pouvez ensuite utiliser le bouton TRACK pour naviguer à un autre niveau du répertoire ou pour choisir un fichier audio à écouter dans le répertoire affiché.

#### **Remarque :**

- Pour organiser une grande collection de musique, vous pourriez créer un répertoire différent pour chaque artiste.
- Comme tous les lecteurs MP3 ne sont pas des unités de stockage de masse USB, tous les lecteurs ne sont pas compatibles avec le NDX800.
- Pour modifier le mode d'affichage MP3, maintenez la touche RECALL/STORE enfoncée et appuyez sur la touche MODE DE LECTURE afin d'alterner entre le nom de fichier, le titre ID3 de la piste, le titre ID3 de l'album et le nom ID3 de l'artiste.

#### **Conseils d'utilisation pour les appareils USB**

- Lorsque vous débranchez un appareil USB du NDX800, assurez-vous de toujours utiliser la touche SOURCE pour passer du mode MP3 au mode CD avant de débrancher. Assurez-vous que les lettres « HD » ne clignotent plus à l'écran lorsque vous débranchez un appareil USB.
- Si vous débranchez un appareil USB lorsque le NDX800 est en mode USB MASTER, il se peut que les données sur l'appareil soient corrompues ou illisibles.
- Remarque : Il y a une limite de 999 chansons par répertoire ou liste d'écoute. Utilisez plusieurs répertoires ou listes d'écoute lorsque vous avez un grand nombre de chansons.
- Nous vous recommandons de ne pas utiliser de fichiers MP3 de plus de 300 Mo pour ne pas altérer la performance du NDX800.
- Pour les disques durs à grande capacité, le NDX800 peut lire un maximum de 9 partitions par disque. Chaque partition a une limite de 999 répertoires et chaque répertoire a une limite de 999 chansons.

### **MODE USB MIDI**

Vous pouvez également brancher le NDX800 à un ordinateur via le port USB afin de l'utiliser comme contrôleur pour des logiciels qui sont compatibles avec la classe USB MIDI. Vérifiez auprès du fabricant du logiciel pour savoir s'il est compatible avec un contrôleur USB MIDI.

Pour activer le mode USB MIDI, branchez une des extrémités du câble USB au port USB esclave (SLAVE) du NDX800, puis l'autre dans le port USB de votre ordinateur. Enfoncez ensuite la touche SOURCE et tournez le bouton PARAMETER pour sélectionner « USB-MIDI ».

### **LOGICIEL NDX800**

Le NDX800 fonctionne mieux si les dernières mises à jour logicielles sont installées. Nous vous recommandons fortement de vérifier immédiatement si des mises à jour logicielles sont disponibles, puis de vérifier régulièrement par la suite afin de profiter de toutes les nouveautés. Visitez le site **www.numark.com** pour les dernières mises à jour.

### **CONTENUTI DELLA CONFEZIONE**

- NDX800
- Cavo alimentazione
- Cavo audio (RCA stereo)
- Cavo USB
- Guida rapida
- Libretto di istruzioni di sicurezza e garanzia

#### **REGISTRAZIONE**

Recarsi alla pagina **http://www.numark.com** per registrare il NDX800. La registrazione del prodotto garantisce che possiamo tenervi aggiornati con tutti gli ultimissimi sviluppi del prodotto e offrirvi assistenza tecnica di livello mondiale, in caso di eventuali problemi.

### *NORME FONDAMENTAL*

- 1. Assicurarsi che tutti gli elementi elencati sul frontespizio della presente guida si trovino nella confezione.
- 2. LEGGERE ATTENTAMENTE IL LIBRETTO DELLE ISTRUZIONI DI SICUREZZA PRIMA DI UTILIZZARE IL PRODOTTO.
- 3. Studiare con cura lo schema dei collegamenti fornito nella guida.
- 4. Sistemare il mixer in una posizione adeguata all'uso.
- 5. Assicurarsi che tutti i dispositivi siano spenti e che tutti i fader e le manopole di guadagno siano impostati su "zero".
- 6. Collegare tutte le sorgenti di ingresso stereo come indicato nello schema.
- 7. Collegare le uscite stereo ad amplificatori, mangianastri e/o altre sorgenti audio.
- 8. Collegare tutti i dispositivi all'alimentazione CA.
- 9. Accendere tutto nel seguente ordine:
	- sorgenti di ingresso audio (giradischi, lettori CD, ecc.)
	- il mixer
	- infine, eventuali amplificatori o dispositivi di uscita
- 10. Al momento dello spegnimento, invertire questa operazione spegnendo:
	- gli amplificatori
		- y il mixer
		- infine, qualsiasi dispositivo di ingresso

### **SCHEMA DEI COLLEGAMENTI**

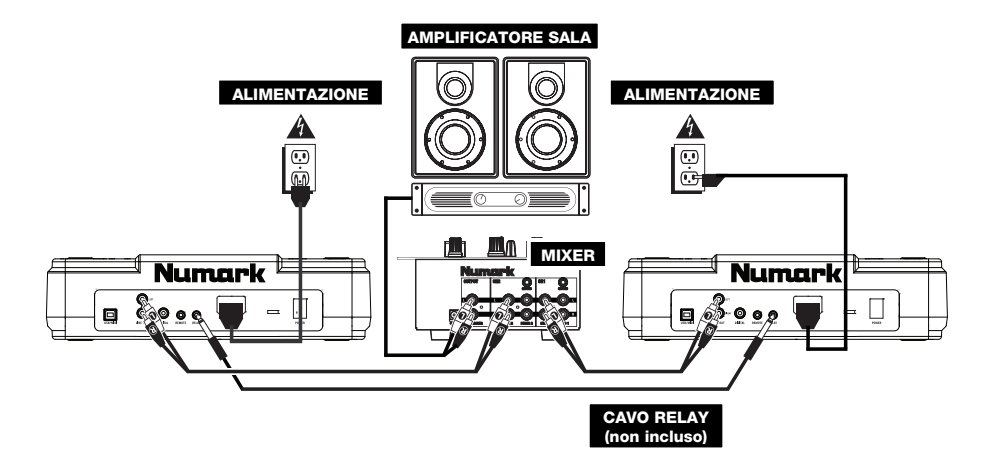

### **CARATTERISTICHE PANNELLO POSTERIORE**

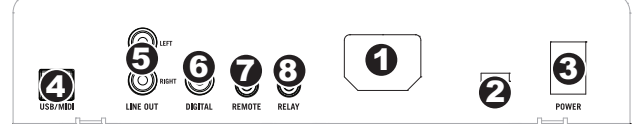

- 1. **INGRESSO DI ALIMENTAZIONE –** Servirsi dell'adattatore di alimentazione in dotazione per collegare il mixer ad una presa di alimentazione. Ad alimentazione spenta, collegare l'alimentazione elettrica innanzitutto nel mixer, quindi ad una presa elettrica.
- 2. **SELETTORE DI VOLTAGGIO –** Questo interruttore a 2 posizioni imposta il voltaggio di ingresso CA per le NDX800. Gli utenti americani dovrebbero impostare questo interruttore su "115V", mentre gli utenti del Regno Unito e la maggior parte degli utilizzatori europei devono impostarlo su "230V".
- 3. **TASTO POWER –** Serve ad accendere e spegnere l'apparecchio.
- 4. **USB SLAVE –** Collega il NDX800 ad un computer tramite questo USB ed il tuo NDX800 potrà essere utilizzato come un dispositivo di controllo software servendosi del protocollo USB MIDI.
- 5. **USCITA LINEA (RCA)** Servirsi di cavi standard RCA per collegare questa uscita linea a l'ingresso linea del mixer.
- 6. **USCITA DIGITALE –** Questo connettore RCA permette di inviare un segnale audio digitale a qualsiasi dispositivo designato ad accettare un segnale S/PDIF (Sony/Phillips Digital Interface Format). Si può anche collegare l'uscita digitale ad un decodificatore karaoke per riprodurre la grafica dei dischi CD+G.
- 7. **FADER START –** Servirsi di questo connettore per inserire un mixer o un interruttore remoto compatibile con fader start. Per servirsi di questo connettore come fader start, collegare un cavo fader start ad un mixer compatibile fader start. Ogni volta che si sposta il crossfader sul mixer dal lato in cui si trova l'apparecchio, inizierà a suonare. Allontanando il fader, l'apparecchio si fermerà. Risposando il fader, l'apparecchio riprenderà la riproduzione.
- 8. **RELAY –** La riproduzione relay permette a due lettori CD compatibili di alternare la riproduzione da un apparecchio all'altro e indietro al termine delle tracce. Per servirsi della funzione relay, collegare un capo del cavo relay a questo livello e l'altro capo al jack relay dell'altro lettore CD. Per accendere e spegnere la modalità relay, tenere premuto il tasto MODE e girare la manopola di parametraggio.

#### **CARATTERISTICHE LCD**

- 1. **PLAY / PAUSE –** Attivo quando l'apparecchio riproduce un CD oppure è in pausa.
- 2. **CUE –** Lampeggia quando l'apparecchio sta impostando un punto cue. È acceso in maniera fissa in pausa e al punto cue.
- 3. **TRACK NUMBER –** Mostra il numero della traccia.
- 4. **NUMERO DI TRACCE TOTALI –** Indica il numero di tracce sul CD.
- 5. **MP3** Indica quando sul disco o sul dispositivo USB collegato sono presenti MP3.
- 6. **MINUTES –** Mostra i minuti trascorsi o rimanenti, a seconda dell'impostazione.
- 7. **SECONDS –** A seconda dell'impostazione, mostra i secondi trascorsi o rimanenti.
- 8. **FRAMES –** Il lettore CD suddivide un secondo in 75 frame per effettuare un cueing preciso. Questo mostra i frame trascorsi o rimanenti a seconda dell'impostazione.
- 9. **TIME MODE –** Indica quando viene visualizzato il tempo rimanente della singola traccia (Remain) oppure dell'intero CD (Total). Questa funzione è comandata tramite il TASTO TIME.
- 10. **BPM –** Il tempo, che è indicato in BPM (battiti al minuto).
- 11. **PITCH –** Mostra la percentuale di modifica del pitch.
- 12. **KEY LOCK (blocco tonalità) –** Indica quando è attiva la modalità Key Lock (blocco tonalità). La cifra di fianco all'icona del lucchetto indica quanto è lontana l'attuale tonalità della traccia dalla sua tonalità originale (in semitoni).
- 13. **LOOP –** Indica la riproduzione attiva del loop.
- 14. **TEXT DISPLAY (visualizzazione testo) –** Consente di visualizzare i nomi delle cartelle, le informazioni CD, le informazioni dei tag MP3, etc.

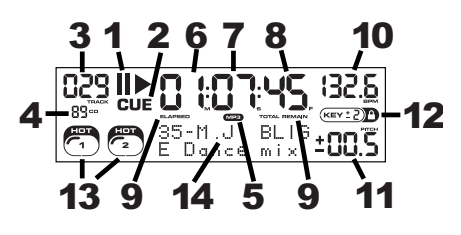

### **CARATTERISTICHE PANNELLO SUPERIORE**

- 1. **EJECT** Premere questo tasto per espellere il CD. Se un CD è in riproduzione, questo tasto non avrà effetto.
- 2. **USB MASTER** Collegare a questo livello il dispositivo di memoria USB per permettere la lettura e la riproduzione di file musicali da parte dal NDX800. Il NDX800 supporta unicamente il formato MP3, assicurarsi dunque che i file audio siano codificati come MP3 se si desidera utilizzarli con il NDX800.

*Nota bene: l'NDX800 supporta i file di sistema HFS+, FAT ed NTFS. L' HFS+ GUID Partition Table non è al momento supportato.*

- 3. **SOURCE** (Sorgente) Mantenere premuto il SOURCE e girare la manopola PARAMETER per scegliere la sorgente audio che si desidera riprodurre; CD, USB, oppure il NDX800 come controller MIDI USB. Questo tasto non funziona se il NDX800 è in corso di riproduzione.
- 4. **MANOPOLA TRACK**  Serve per saltare di traccia in traccia, per la navigazione tra cartelle e come tasto "enter".
- 5. **BACK** Quando si naviga in un CD o dispositivo con cartelle, questo tasto consente di navigare le cartelle oi file audio.
- 6. **PLAY** Avvia la musica. La musica inizierà o dal punto cue o dall'ultimo punto di pausa. La pressione di questo tasto durante la riproduzione

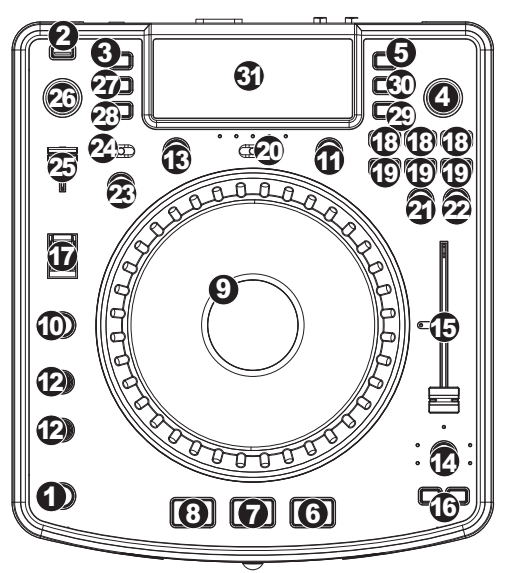

riavvierà la canzone dall'ultimo punto cue impostato, che può essere utilizzato per creare un effetto di "stutter".

- 7. **PAUSE** Interrompe la musica durante la riproduzione. Una nuova pressione di play imposta un nuovo punto cue. Mantenendo premuto il tasto durante lo scratch o lo stutter, la musica verrà fermata nella posizione corrente, permettendo di catturare un punto di loop in o cue.
- 8. **CUE** Durante la riproduzione, la pressione del tasto CUE fa tornare al punto più recente in cui è stata avviata la riproduzione e interrompe momentaneamente la riproduzione della traccia. Tenendo premuto CUE, la riproduzione verrà avviata da questo punto, rilasciando CUE si torna a quel punto e si mette in pausa la traccia. Inoltre, quando la traccia è in pausa, è possibile utilizzare la rotella JOG WHEEL per individuare un nuovo punto cue.
- 9. **ROTELLA JOG WHEEL –** La rotella jog wheel ha numerose funzioni, a seconda della modalità in cui ci si trova.
	- a) Se la traccia non è in corso di riproduzione, la rotella cercherà lentamente tra i frame della traccia stessa. Per impostare un nuovo punto cue di un frame, far ruotare la rotella, quindi avviare la riproduzione quando è stata determinata la posizione desiderata. Premere CUE per tornare a quel punto cue.
	- b) Se la traccia è in corso di riproduzione, la rotella ne effettuerà temporaneamente il bend del pitch. Una rotazione della rotella in senso orario la accelera temporaneamente, mentre una rotazione in senso antiorario la rallenta. Questo strumento è molto utile per l'abbinamento del beat.
	- c) Quando il tasto SEARCH (ricerca) è stato attivato, la rotazione della rotella consente una scansione rapida lungo la traccia.
	- d) Quando il tasto SCRATCH è stato attivato, la rotazione della rotella farà lo "scratch" sull'audio della traccia, come una puntina sul disco.
- 10. **SCRATCH** Attiva o disattiva la modalità di Scratch. Quando è attivato, la rotazione della rotella crea un effetto di "scratch". Quando la modalità di Scratch è attiva, il LED è illuminato.

*Per modificare la modalità o lo stile di scratch, tenere premuto SCRATCH e girare la manopola PARAMETER.* 

11. **SEARCH** – Premendo questo tasto, è possibile utilizzare la rotella JOG WHEEL per effettuare una scansione rapida lungo la musica. Quando la modalità di ricerca Search è attiva, il LED è rosso. Se la rotella non viene toccata per 10 secondi, si esce automaticamente dalla modalità di ricerca. La velocità di ricerca può essere regolata tenendo premuto il tasto SEARCH e girando la manopola PARAMETER.

Per regolare la rapidità con cui SEARCH effettua la scansione lungo le tracce, tenere premuto SEARCH e girare la *manopola PARAMETER.* 

- 12. **STOP / START TIME (tempo di frenata / di avvio)** Servirsi di queste manopole per regolare la velocità alla quale la musica verrà avviata alla pressione di play (START TIME – tempo di avvio) o la velocità di interruzione della musica alla pressione di pause (STOP TIME – tempo di frenata). Si possono regolare il tempo di avvio e di frenata premendo la manopola in modo da farla spuntare e girandola sul valore desiderato.
- 13. **TAP** Premendo questo tasto a tempo con il beat si aiuta il contatore di BPM a localizzare il giusto tempo. Tenendo premuto il tasto per 2 secondi, il contatore BPM verrà azzerato e effettuerà nuovamente il calcolo.
- 14. **PITCH / KEYLOCK** Il tasto pitch regola la gamma del fader del pitch oltre ad abilitare e a disattivare la modalità blocco nota.

Premere e rilasciare il tasto pitch per scorrere tra le possibili impostazioni del fader del pitch: +/- 6%, 12%, 25% e 100%. Si può anche disattivare il fader del pitch premendo nuovamente il tasto pitch dopo aver selezionato 100%.

L'altra funzione di questo pulsante è quella di blocco nota. Per attivare la modalità blocco tasti, tenere premuto il tasto pitch per due secondi. Questa funzione permette di modificare la velocità della canzone senza cambiare la nota. La tonalità della canzone verrà bloccata in qualsiasi posizione si trova il fader al momento dell'attivazione del blocco nota.

Si può anche modificare manualmente la nota di una canzone tenendo premuto il tasto PITCH mentre si gira la manopola di parametraggio.

*Per modificare manualmente la tonalità di una canzone, tenere premuto PITCH / KEYLOCK e girare la manopola PARAMETER.* 

- 15. **FADER DEL PITCH**  Questo controlla la velocità della musica. Muovendolo verso il + accelera la musica, muovendolo verso il "-" la rallenta. La percentuale di regolazione del pitch è mostrata a display.
- 16. **PITCH BEND** Permette di regolare brevemente la velocità della musica più o meno velocemente per il tempo in cui è mantenuto premuto il tasto. Utile per rapide regolazioni di velocità per appaiare il beat di due canzoni che possono essere allo stesso tempo, ma avere beat che battono in tempi leggermente diversi.
- 17. **INTERRUTTORE BLEEP / REVERSE**  Servirsi di questo per la riproduzione di un CD al contrario. La modalità "Bleep" riprodurrà la musica al contrario mentre il contatore del CD continua a procedere. Quando si rilascia l'interruttore, il CD continua a suonare dal punto in cui avrebbe dovuto trovarsi nel caso in cui non si avesse utilizzato l'interruttore. La modalità "Reverse" riprodurrà la musica al contrario e anche il CD procederà al conteggio al contrario.
- 18. **LOOP IN / OUT / RELOOP** Questi tasti servono a definire i punti loop di inizio e finali (LOOP IN e LOOP OUT) o per riprodurre nuovamente e riavviare il loop (RELOOP). Per ulteriori informazioni su questa funzione, vedi la sezione dedicata al looping del manuale.
- 19. **TASTI TRIGGER**  Questi tasti possono essere utilizzati per 3 possibili funzioni, scelte tenendo premuto il tasto REC e girando la manopola di parametraggio. Per ulteriori informazioni, vedi il paragrafo "Tasti trigger multi funzione" più avanti nel manuale.
- 20. **SHIFT** Usato con la funzione di looping, l'interruttore shift permette di tagliare il loop a metà o di raddoppiarlo.
- 21. **REC**  Questo tasto va usato in abbinamento con i 3 tasti assegnabili per registrare campioni e impostare punti di hot start. Quando usato con la manopola di parametraggio, permette di impostare la modalità per i tre TASTI TRIGGER multi-funzione.

Per scegliere una modalità, tenere premuto il tasto REC, quindi, sempre mantenendo premuto il tasto REC, tenere *premuto il TASTO TRIGGER desiderato e girare la manopola PARAMETER per selezionare l'opzione che si desidera modificare. Per ulteriori informazioni, vedi il paragrafo "Tasti trigger multi funzione" più avanti nel manuale.* 

- 22. **MODALITÀ (BUTTON)** Questo pulsante serve a modificare la funzione dei 3 tasti assegnabili. La pressione di questo tasto farà passare tra LOOP-2, HOT CUE e SAMPLES. Per ulteriori informazioni, vedi il paragrafo "Tasti trigger multi funzione" più avanti nel manuale.
- 23. **FX** La pressione di questo tasto accende e spegne la modalità effetti. Se il tasto è illuminato, significa che la modalità effetti è accesa.
- 24. **FX SELECT** Servirsi di questo commutatore per scegliere quali effetti utilizzare. Vi sono sei diversi effetti a disposizione. Per ulteriori informazioni, vedi il paragrafo di questo manuale dedicato agli effetti.
- 25. **WET / DRY FADER** Servirsi di questo comando per regolare la quantità di effetto da mixare nel mix principale. Lo 0% o lato "dry" del fader darà meno musica effettata e più musica originale, mentre il 100% o lato "wet" aggiunge più effetto e meno musica originale.
- 26. **MANOPOLA PARAMETER (di parametraggio)**  Questa manopola ha molteplici funzioni, a seconda di cosa si fa mentre la si gira.

In maniera predefinita, la rotazione della manopola regola un parametro dell'effetto scelto con l'interruttore FX SELECT. Per maggiori informazioni, vedi il paragrafo effetti più avanti nel manuale.

Altre impostazioni possono essere regolate tenendo premuto un pulsante e girando la manopola di parametraggio.

27. **PROG** (Programma) – Questo tasto vi aiuta a creare un programma, vale a dire una sequenza di tracce da riprodurre in maniera ininterrotta. Per creare un programma, premere PROG quando il lettore CD è in pausa. Per inserire una traccia nel programma, servirsi dell'apposita manopola TRACK per selezionare la traccia desiderata, quindi premere PROG per inserirla. Ripetere questo procedimento per ciascuna traccia che desidera inserire (nell'ordine in cui desiderate che suoni). Una volta terminato, premere PLAY per iniziare a riprodurre il programma. Le tracce verranno riprodotte nell'ordine in cui sono state inserite. Per annullare il programma mentre viene riprodotto, tenere premuto PROGRAM per tre secondi.

Tenendo premuto il tasto PROG e girando la manopola PARAMETER si avrà accesso al menu elencante le opzioni disponibili. Per ulteriori informazioni, vedi il paragrafo "Funzioni manopola di parametraggio" del presente manuale.

28. **TIME (tempo)** – Commuta il tempo visualizzato a display tra tempo di riproduzione trascorso, tempo rimanente sulla singola traccia e tempo rimanente sull'intero CD (audio).

29. **RECALL / STORE** – Mantenendo per 2 secondi la pressione sul tasto RECALL i punti cue verranno salvati. Per ogni CD è possibile salvare più di un set di cue. Questi verranno numerati in sequenza per ogni CD. Quando viene inserito un CD che presenta punti cue salvati, il display indica che vi sono "Cue Points Available" (punti cue disponibili). Per richiamarli, premere e rilasciare il tasto RECALL. Se su un CD sono stati salvati più punti cue, la manopola di parametraggio permetterà di scorrere tra i set salvati.

30. **(PLAY) MODALITÀ** – Vi sono quattro modalità di riproduzione:

**Single**: riproduce la canzone selezionata, quindi si interrompe e imposta come cue la traccia successiva.

**SingleReplay:** ripete la canzone in corso fino all'interruzione manuale.

**Random:** riproduce tutte le canzoni del CD in ordine casuale.

**Continuous:** riproduce tutte le canzoni del CD in ordine, quindi riprende dall'inizio.

*Per visualizzare i nomi dei file o le informazioni dei tag ID3 al momento di riprodurre MP3, tenere premuto RECALL / STORE e premere (PLAY) MODE.* 

*Per attivare o disattivare la modalità Relay, tenere premuto (PLAY) MODE e girare la manopola PARAMETER.* 

31. **DISPLAY LCD** – Qui vengono visualizzate tutte le informazioni e le funzioni. Testo CD (se disponibile), informazioni tag ID3 e impostazioni degli effetti sono tutti mostrati a questo livello.

### **FUNZIONI MANOPOLA PARAMETRAGGIO**

Tenendo premuto uno dei tasti elencati di seguito e girando la manopola PARAMETER è possibile accedere a numerosi menu e opzioni.

#### **SCRATCH**

Tenendo premuto il tasto SCRATCH e girando la manopola PARAMETER si può scegliere la modalità di scratch preferita:

**Vinyl**: questa modalità permette di utilizzare il piatto per lo scratch come si farebbe con un disco in vinile. Premendo la parte della ROTELLA JOG WHEEL, la musica si interrompe nel punto in cui si trova fino a quando la manopola non viene rilasciata.

**Forward**: quando si usa la jog wheel per lo scratch, si sentono unicamente i movimenti in avanti. Questo simula l'uso di un crossfader per il taglio dei giri all'indietro.

**Cue**: scratcha dal punto cue corrente. Ogni volta che si tocca il ROTELLA JOG WHEEL, la canzone inizierà dall'attuale punto cue. Ciò permette di impostare un punto cue per un determinato segmento di una canzone e di scratchare ripetutamente sullo stesso segmento.

**Cue Forward**: è una combinazione delle modalità Cue e Forward. Scratcha dal punto cue corrente, ma non riproduce suoni durante il movimento in senso antiorario della rotella.

**Bleep**: permette di "inserire" uno scratch mentre la musica continua a procedere. Una volta finito lo scratch, la musica continua da dove sarebbe stata senza lo scratch.

**Bleep Forward**: si tratta fondamentalmente della combinazione delle modalità di scratch Bleep e Forward. Permette di "inserire" uno scratch, ma riproduce unicamente la parte in avanti del piatto.

#### **PITCH**

Tenendo premuto il tasto PITCH e girando la manopola PARAMETER è possibile modificare la tonalità della canzone corrente da "L" (tonalità bassa) ad "H" (tonalità alta) con incrementi di 40 semitoni (laddove 0 rappresenta nessuna modifica di tonalità). Una volta selezionata la modifica di tonalità desiderata, lasciare la pressione del tasto PITCH: la tonalità passerà immediatamente al valore selezionato.

#### **MODE**

Per accendere e spegnere la modalità relay, tenere premuto il pulsante rettangolare MODE e girare la manopola di parametraggio per selezionare la giusta impostazione relay. La modalità relay permetterà di alternare la riproduzione tra 2 apparecchi compatibili collegati tramite un cavo mono da 1/8" relay/remoto.

#### **SEARCH**

La velocità di ricerca può essere regolata tenendo premuto SEARCH e girando la manopola PARAMETER. Le opzioni basate su 1 giro di rotella sono 15 secondi, 30 secondi e 1 minuto.

#### **OPZIONI PROGRAM / PARAMETER**

Tenendo premuto il tasto PROGRAM e girando la manopola PARAMETER, si ottengono le seguenti opzioni di menu. Premendo la manopola PARAMETER si possono modificare i parametri del menu selezionato:

**Scratch Delay** (On, Off): attiva un leggero ritardo quando si rilascia il piatto in modalità scratch.

**Remote** (On-On, On-Off, Fader Start): cambia l'opzione remote start per permettere all'apparecchio di essere attivato da un altro dispositivo che impieghi un cavo di avviamento remoto.

**Power On Play** (On, Off): quando attivata, questa opzione farà iniziare la riproduzione da parte di un lettore CD non appena viene accesa l'alimentazione.

**Memo All Clear (cancella tutto)** (No, Sì): azzera tutte le informazioni relative ai punti cue e loop.

**Sleep Mode (modalità sleep)** (On, Off): quando questa opzione è attivata, l'apparecchio entrerà in uno stato di "sonno" dopo alcuni minuti di inattività.

**Preset Clear** (Sì, No): azzera tutti i parametri globali facendoli tornare alle impostazioni predefinite.

**Numero versione**: premendo la manopola PARAMETER, il numero di versione del sistema operativo verrà visualizzato per il tempo della pressione del tasto PROG.

**Power On Demo** (On, Off): quando questa opzione è attiva, l'apparecchio entrerà in modalità "demo" e i LED del piatto di illuminano con uno schema speciale all'accensione dell'apparecchio.

#### **TASTI TRIGGER MULTIFUNZIONE**

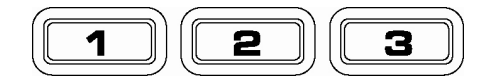

Premendo il tasto MODE rotondo si può scegliere la modalità desiderata per i tre TASTI TRIGGER illustrati sopra. Sono disponibili tre modalità:

- **LOOP-2**: In questa modalità i tre TASTI TRIGGER agiscono come un altro gruppo di tasti loop che si comportano nello stesso modo dei tasti sopra di essi. Ciò offre la possibilità di impostare due set di punti loop totalmente distinti. Per ulteriori informazioni sul looping, vedi il capitolo successivo.
- **HOT CUE**: Questa modalità permette di impostare punti "hot cue". Questi sono simili a normali punti cue, eccettuato il fatto che, quando i TASTI TRIGGER vengono premuti, l'apparecchio salterà istantaneamente al punto definito e inizierà la riproduzione.

Per impostare un punto hot cue, assicurarsi di essere in modalità hot cue premendo il pulsante rotondo MODE fino a visualizzare la scritta "Mode:Hot CUE" sulla parte inferiore dello schermo. Premere REC per attivare la registrazione, quindi premere il TASTO TRIGGER desiderato. In qualunque punto del CD ci si trovi al momento della pressione del TASTO TRIGGER , è il punto che verrà registrato sul TASTO TRIGGER stesso. Per iniziare a suonare immediatamente dal punto hot cue impostato, premere nuovamente lo stesso TASTO TRIGGER .

**SAMPLE**: La terza modalità è la modalità campione, sample. Questa modalità permette di registrare un campione audio lungo fino a 5 secondi su ciascuno dei 3 TASTI TRIGGER .

> Per registrare un campione, assicurarsi innanzitutto di essere in modalità sample premendo il tasto MODE rotondo fino a quando a display non appare MODE:SAMPLES. Quindi, premere e rilasciare REC per attivare la registrazione. Quindi, premendo uno dei tre tasti grossi, l'apparecchio inizierà a registrare fino a quando una nuova pressione del TASTO TRIGGER interromperà la registrazione oppure fino a quando lo spazio per il campione non si esaurisca.

> Per riprodurre il campione è sufficiente premere il giusto TASTO TRIGGER . I tasti cui sono stati assegnati campioni saranno accesi, mentre quelli inutilizzati rimarranno spenti.

> Vi sono inoltre tre opzioni di riproduzione tra cui scegliere per ciascuno dei tre TASTI TRIGGER campione (sample). Per scegliere una modalità, tenere premuto il tasto REC, quindi, sempre mantenendo premuto il tasto REC, tenere premuto il TASTO TRIGGER desiderato e girare la manopola PARAMETER per selezionare l'opzione che si desidera modificare. Per fare ciò, premere e rilasciare la manopola PARAMETER, quindi girare la manopola sull'impostazione desiderata. Premere la manopola PARAMETER per salvare la scelta effettuata.

Le tre opzioni di riproduzione sono:

- **Sample Insert** (On, Off): determina se il campione avrà la precedenza sulla sorgente audio attualmente riprodotta o se verrà mixato insieme ad essa. Se 'On' è selezionato, il campione avrà la precedenza sull'audio in via di riproduzione, quando 'Off' è selezionato, il campione verrà mixato con l'audio stesso.
- **Sample Reverse** (On, Off): quando attiva, questa opzione riproduce il campione al contrario.
- **Sample Volume** (0-100): questa impostazione regola il volume del campione quando viene riprodotto.

### **LOOPING**

L'NDX800 è dotato di una funzione di looping continua, il che significa che una volta definito un loop, non c'è ritardo quando la musica torna indietro all'inizio. Questa funzione di looping permette di essere molto creativi con i mix, consentendo di estendere sezioni desiderate di una canzone per quanto si vuole, o di creare dei remix al volo!

Vi sono tre tasti da utilizzare per il looping:

**LOOP IN:** questo è il punto in cui desiderate che inizi un loop. In via predefinita, un punto "loop in" è impostato automaticamente all'inizio della canzone. Per definire un nuovo punto di "loop in", premere il tasto LOOP IN quando la canzone raggiunge il punto in cui si desidera che inizi un loop. Il tasto LOOP IN si illumina, a indicare che è stato impostato un nuovo punto di "loop in". Il tasto RELOOP si illumina a sua volta a indicare che è possibile premerlo immediatamente per tornare al punto "loop in" e iniziare la riproduzione. Se si desidera modificare il punto "loop in", premere nuovamente il tasto LOOP IN.

**LOOP OUT:** imposta il punto in cui il loop ha fine. La prima volta si preme LOOP OUT durante la riproduzione di una canzone, il tasto LOOP OUT lampeggia e la canzone inizierà a suonare in un loop continuo, a partire dal punto "loop in" e terminando al punto "loop out". Per rilasciare o terminare il loop, premere LOOP OUT una seconda volta: la riproduzione continuerà ad avanzare appena la canzone passa il punto loop out precedentemente impostato. Il tasto LOOP OUT sarà ora acceso a indicare che il loop si trova ora in memoria per poter ripetere il loop in futuro.

**RELOOP:** riproduzioni ripetute o effetti di "stutter" (se battuto ripetutamente) dal punto loop in. Se in precedenza è stato impostato un loop, suona e ripete quel loop, fino a quando non si esce dal loop stesso premendo il tasto LOOP OUT.

SHIFT: regola la lunghezza del loop con incrementi di metà lunghezza o di lunghezza doppia. Spostare l'interruttore shift a destra per aumentare la lunghezza del loop o a sinistra per accorciare il loop.

*Consiglio: i TASTI TRIGGER assegnabili 1-2-3 possono essere utilizzati come un secondo set di tasti loop. Leggere il capitolo precedente per ulteriori informazioni in merito a questi tasti trigger multi-funzione.* 

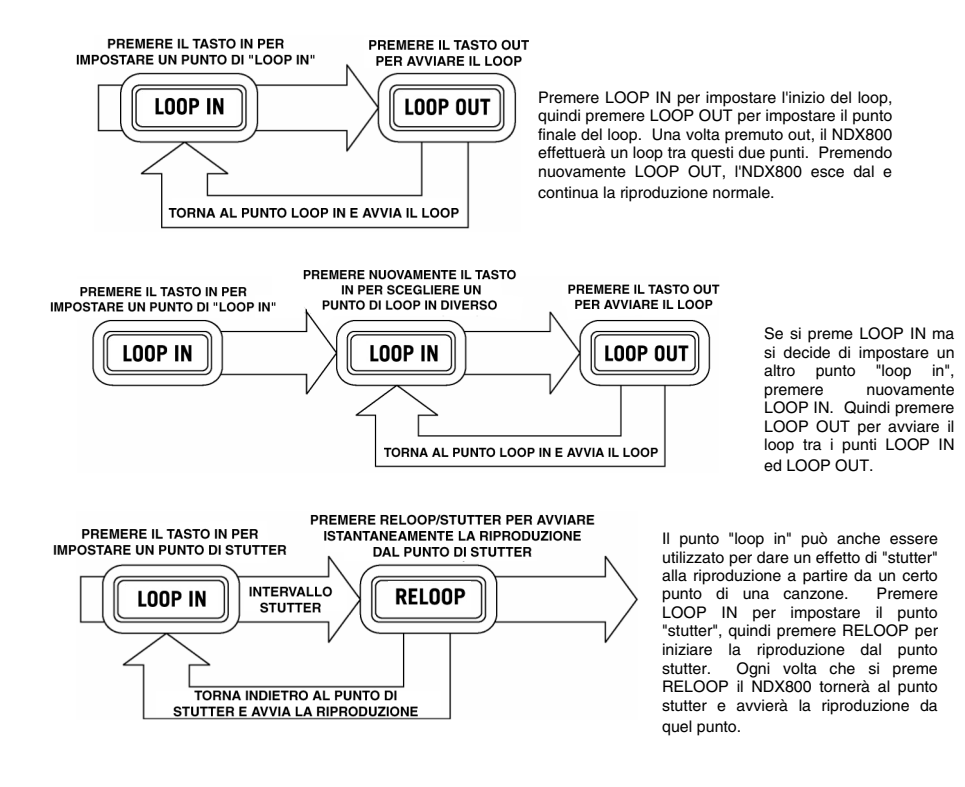

#### **EFFETI**

Servirsi dell'interruttore FX SELECT per scegliere l'effetto desiderato. Premere il tasto EFFECTS per accendere e spegnere gli effetti. Ci si può servire del fader WET/DRY per regolare la presenza degli effetti nel mix. La maggior parte degli effetti può essere sincronizzata ad una gamma del contatore di battiti al minuto BPM tenendo premuta la manopola PARAMETER mentre la si gira o essere controllata manualmente girando la manopola PARAMETER senza tenerla premuta. Sono disponibili sei effetti:

- FILTER: Un filtro isolante (passa banda) che permette di riprodurre unicamente una specifica frequenza della musica. La rotazione della manopola PARAMETER sposta la frequenza del filtro. Premendo la manopola PARAMETER mentre la si gira, applica una regolazione generale della frequenza. Girando la manopola PARAMETER senza tenerla premuta, si effettua una regolazione fine della frequenza di filtraggio.
- **ECHO:** Crea un effetto di riverbero. La gamma può essere regolata con la manopola PARAMETER. Girando e tenendo premuta la manopola PARAMETER si potrà sincronizzare l'effetto ad una gamma del contatore di battiti al minuto BPM.
- **CHOP:** Simula l'accensione e lo spegnimento di un tasto mute a tempo con la musica. La velocità dell'effetto è regolata dalla manopola PARAMETER e può anche essere sincronizzata al contatore BPM premendo la manopola PARAMETER mentre la si gira.
- PAN: Alterna la riproduzione dei canali dell'altoparlante di destra e di sinistra a seconda del tempo del contatore BPM oppure della velocità selezionata manualmente. Per impostare la gamma, girare la manopola PARAMETER. Si può sincronizzare la velocità ad una gamma del contatore BPM premendo la manopola PARAMETER mentre la si gira.
- PHASER: Effetto di sweeping phase. È simile all'effetto flange, eccettuato il fatto che l'effetto flange presenta un suono armonico più pronunciato. Un commutatore di fase è enarmonico ed ha un suono più "rombante". La velocità dell'effetto è controllata dalla manopola PARAMETER e può anche essere sincronizzata alla gamma del contatore BPM premendo la manopola mentre la si gira.
- **FLANGER:** Effetto globale con un suono armonico più pronunciato di quello del phaser, che ricorda il motore di un jet che passa sulla testa. La velocità dell'effetto è controllata dalla manopola PARAMETER e può anche essere sincronizzata alla gamma del contatore BPM premendo la manopola mentre la si gira.

#### **Fader Wet/Dry**

Oltre alla manopola PARAMETER, è presente un fader WET/DRY che permette di regolare l'equilibrio tra l'audio interessato e quello non interessato. Muovendo il fader da DRY a WET si udrà sempre più il suono coinvolto.

## **MODALITÀ USB MASTER**

Collegando un dispositivo USB di memoria di massa quale un hard drive USB, un thumb drive, Apple iPod (o altri dispositivi musicali portatili compatibili) al connettore USB MASTER posto sul pannello superiore dal NDX800, si può accedere, riprodurre e scratchare i file musicali nello stesso modo in cui si riprodurrebbe un normale CD audio.

*Nota bene: l'NDX800 supporta i file di sistema HFS+, FAT ed NTFS. L' HFS+ GUID Partition Table non è al momento supportato.*

Per accedere al dispositivo USB:

- 1. Assicurarsi innanzitutto che sia collegato al connettore USB MASTER posto sul pannello superiore dal NDX800.
- 2. Premere e rilasciare il tasto SOURCE.
- 3. Girare la manopola PARAMETER fino a quando il display non indica "USB-MASTER", quindi premere la manopola di parametraggio.
- 4. Dopo che il NDX800 ha analizzato la struttura delle partizioni (max. 9 partizioni) e la struttura delle cartelle (max. 999 cartelle) del dispositivo USB, è possibile navigare all'interno del dispositivo USB stesso secondo le seguenti istruzioni.

#### **Dispositivo USB di memoria di massa**

Per accedere a file posti su un dispositivo USB di memoria di massa, servirsi della manopola TRACK per scegliere la cartella che si desidera aprire, quindi premere la manopola per entrare in quella cartella. Si può quindi utilizzare la manopola TRACK per navigare in un'altra cartella o per scegliere un file audio nella cartella corrente che si desidera riprodurre.

#### **Nota bene**:

- Per organizzare un'ampia collezione musicale si consiglia di creare una cartella distinta per ogni artista.
- Poiché non tutti i dispositivi MP3 sono dispositivi USB di memoria di massa, non tutti i lettori saranno compatibili con il NDX800.
- Per cambiare la modalità di visualizzazione MP3 a display, tenere premuto il tasto RECALL/STORE e premere il tasto (PLAY) MODE per passare da nome file a titolo canzone ID3 a titolo album ID3 a nome artista ID3.

#### **Consigli per l'utilizzo di dispositivi USB con l'NDX800**

- Al momento di scollegare un dispositivo USB dal NDX800, assicurarsi sempre di servirsi del tasto SOURCE per passare alla modalità CD/MP3 prima di scollegarlo. Assicurarsi che la scritta "HD" non stia lampeggiando a display mentre si scollega il dispositivo USB.
- Scollegare un dispositivo USB quando il NDX800 è ancora in modalità USB MASTER potrebbe rendere corrotti e illeggibili i dati contenuti sul dispositivo USB stesso.
- Nota: vi è un limite di 999 canzoni per cartella o playlist. Servirsi di più cartelle o playlist per dividere un gran numero di canzoni.
- Si sconsiglia l'uso di file MP3 di dimensioni superiori a 300MB in quanto potrebbero influire negativamente sulle prestazioni dal NDX800.
- Per HD di grande capacità, dal NDX800 è in grado di leggere fino a un massimo di 9 partizioni disco. Ogni partizione è limitata a 999 cartelle, ognuna delle quali è limitata a 999 canzoni.

### **MODALITÀ USB MIDI**

Si può anche collegare il NDX800 ad un computer via USB per utilizzarlo come un controller per programmi software compatibili con il protocollo USB MIDI. Rivolgersi al produttore per scoprire se il proprio software supporta un controller USB MIDI.

Per attivare la modalità USB MIDI, collegare un cavo USB dalla presa USB SLAVE dal NDX800 ad una porta USB del computer. Quindi premere SOURCE e girare la manopola PARAMETER fino a selezionare "USB-MIDI".

#### **SOFTWARE NDX800**

Il NDX800 dà il massimo con l'installazione dei software più recenti. Raccomandiamo dunque vivamente di verificare immediatamente l'eventuale esistenza di aggiornamenti del software e di continuare a farlo regolarmente in modo da non perdervi il meglio! Recarsi alla pagina **www.numark.com** per ottenere gli ultimi aggiornamenti del software.

### **INHALT DER VERPACKUNG**

- NDX800
- Netzkabel
- RCA-Kabel (stereo)
- USB-Kabel
- Kurzanleitung
- Broschüre mit den Sicherheits- und Garantierichtlinien

#### **REGISTRIERUNG**

Registrieren Sie Ihren NDX800 bitte auf **http://www.numark.de**. Dadurch geben Sie uns die Möglichkeit, Ihnen Informationen bei Produktaktualisierungen zukommen zu lassen und um Ihnen die bestmögliche technischen Support zu bieten.

### **GRUNDREGELN**

- 1. Vorderseite der Anleitung abgebildeten Bestandteile im Karton befinden.
- 2. LESEN SIE VOR DER VERWENDUNG DES PRODUKTS DIE SICHERHEITSHINWEISE.
- 3. Sehen Sie sich die Anschlussübersicht in dieser Anleitung an.
- 4. Stellen Sie den Mixer in einer für den Betrieb geeigneten Position auf
- 5. Achten Sie darauf, dass alle Geräte ausgeschaltet sind und dass alle Fader und Gain Regler Ihres Mixers auf dem niedrigsten Wert stehen.
- 6. Verbinden Sie alle Stereo Eingangsquellen, wie in der Anschlussübersicht gezeigt, mit dem Mixer.
- 7. Schließen Sie die Stereo Ausgänge an Verstärker, Kassettendecks oder andere Audiogeräte an.
- 8. Schließen Sie alle Geräte an den Stromkreis an.
- 9. Schalten Sie die Geräte in der folgenden Reihenfolge ein:
	- y Audio Eingangsquellen (z.B. Turntables, CD Player, usw.)
		- Mixer
	- Zuletzt Verstärker und Ausgangsgeräte
- 10. Schalten Sie Ihr System IMMER in genau der umgekehrten Reihenfolge aus, indem Sie:
	- Zuerst Verstärker
	- Dann den Mixer
	- Und am Schluss die Eingangsquellen ausschalten

### **ANSCHLUSSÜBERSICHT**

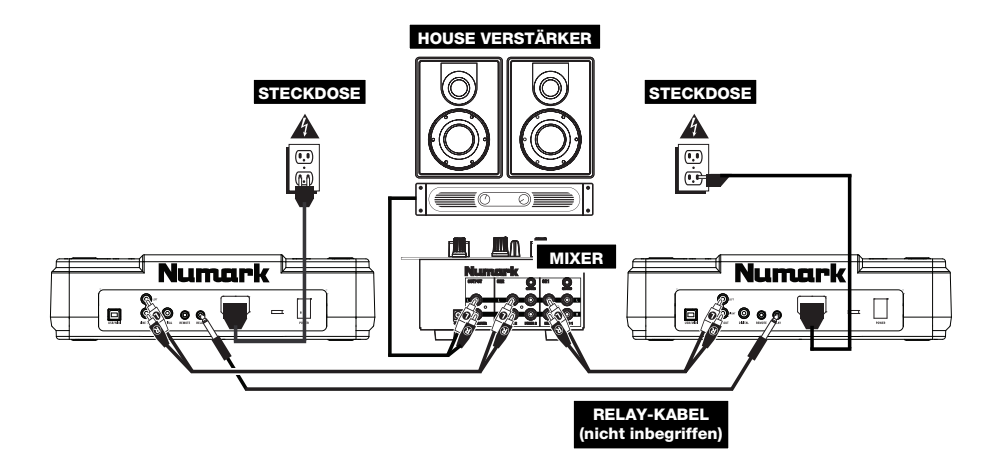

### **ÜBERSICHT ÜBER DIE RÜCKSEITE**

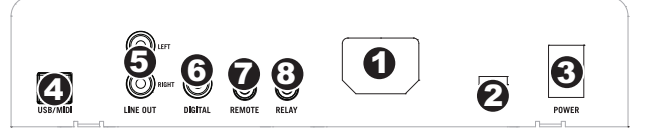

- 1. **POWER EINGANG –** Verwenden Sie das beiliegende Netzteil, um den Mixer mit einer Steckdose zu verbinden. Verbinden Sie, während das Gerät ausgeschaltet ist, das Netzteil zuerst mit dem Mixer und stellen Sie erst dann die Verbindung zur Steckdose her.
- 2. **SPANNUNGSSCHALTER –** Mit diesem 2-Positionsschalter kann die Netzspannung für die Mixers eingestellt werden. Anwender in den U.S.A. sollten diesen Schalter auf "115V" setzen, wohingegen die meisten Anwender in Grossbritannien und Europa diesen Schalter auf "230V" setzen werden müssen.
- 3. **POWER TASTER** Mit diesem Schalter nehmen Sie den NDX800 in Betrieb oder schalten ihn aus.
- 4. **USB-SLAVE** Wird das NDX800 über diesen USB-Anschluss an einen Computer angeschlossen, kann es mit einem USB MIDI-Protokoll als Softwaresteuergerät verwendet werden.
- 5. **LINE AUSGANG (RCA)** Verbinden Sie diesen Ausgang mit einem Line-Eingang dem Mixers.
- 6. **DIGITALER AUSGANG –** Über diesen RCA-Ausgang können Sie ein digitales Audiosignal zu Geräten senden, die das S/PDIF (Sony/Phillips Digital Interface Format) Protokoll unterstützen. Sie können den Digitalausgang auch mit einem Karaokedecoder verbinden, um die Grafiken von CD+G CDs zu reproduzieren.
- 7. **FADER START** Verwenden Sie diesen Anschluss zur Verbindung eines Fader Start kompatiblen Mixers oder eines Fußtasters mit Ihren NDX800. Zur Verwendung der Fader Start Funktion verwenden Sie das Fader Start Kabel zur Verbindung zwischen Ihrem Fader Start kompatiblen Mixer und NDX800. Jedes Mal, wenn Sie den Crossfader am Mixer zu der Seite bewegen, an der Ihr NDX800 angeschlossen ist, beginnt das Gerät mit der Wiedergabe. Wird der Fader wegbewegt, stoppt der NDX800. Die Wiedergabe startet wieder, wenn der Fader zurück zur "NDX800-Seite" bewegt wird.
- 8. **RELAY** Die Relay Wiedergabe ermöglicht es zwei kompatiblen CD-Playern, abwechselnd Titel wiederzugeben. Verbinden Sie ein Relay-Kabel zwischen diesem Anschluss und dem Relay-Anschluss des anderen CD-Players. Den Relay Modus aktivieren oder deaktivieren Sie, indem Sie den MODE Taster halten und den Parameter Regler drehen.

4

 $3 1 2 6 7 8 10$ 

13 9 14 5 9

.<br>2

11

Б

12

### **LCD-ANZEIGEELEMENTE**

- 1. **PLAY / PAUSE –** Aktiviert, wenn das Gerät eine CD abspielt oder pausiert.
- 2. **CUE –** Blinkt, wenn das Gerät einen Cue-Punkt setzt. Leuchtet ununterbrochen, wenn das Gerät an einem Cue-Punkt pausiert.
- 3. **TRACK NUMBER –** Zeigt die gegenwärtig abgespielte Titelnummer an.
- 4. **TOTAL TRACKS –** Zeigt die Gesamtzahl der Titel auf der CD.
- 5. **MP3** Zeigt an wenn MP3s auf der Disk oder dem angeschlossenen USB-Gerät vorhanden sind.
- 6. **MINUTES –** Zeigt entweder die vergangenen oder verbleibenden Minuten an, je nach Einstellung der Betriebsart.
- 7. **SECONDS –** Zeigt entweder die vergangenen oder verbleibenden Sekunden an, je nach Einstellung der Betriebsart.
- 8. **FRAMES –** Für exaktes Cueing unterteilt der CD-Spieler eine Sekunde in 75 Rahmen. Zeigt entweder die vergangenen oder verbleibenden Rahmen an, je nach Einstellung der Betriebsart.
- 9. **TIME MODE –** (Abgelaufen) zeigt die Zeit im tatsächlichen Abspielverlauf an. (Verbleibend) zeigt an, wie viel Zeit für einen bestimmten Titel verbleibt. (Total) zeigt an, wie viel Zeit für einen CD verbleibt. Diese Funktion wird über die TIME-Taste gesteuert.
- 10. **BPM –** Das Tempo, das in BPM (Beats pro Minute).
- 11. **PITCH –** Zeigt den Pitch Bereich an.
- 12. **KEY LOCK –** Hier wird angezeigt, wenn der Key Lock Modus eingeschaltet ist. Die Zahl neben dem Schloss-Icon zeigt (in Halbtönen) an, wie unterschiedlich der Schlüssel des augenblicklich gespielten Musikstücks von seinem tatsächlichen Schlüssel ist.
- 13. **LOOP –** Zeigt an, dass ein Loop abgespielt wird.
- 14. **TEXT DISPLAY –** Zeigt die Ordner-Namen, CD-Informationen und MP3-Tag-Informatione, usw. an.

### **ÜBERSICHT ÜBER DIE OBERSEITE**

- 1. **EJECT** Mit diesem Taster werfen Sie eine CD aus. Wird diese gerade abgespielt, hat dieser Taster keine Auswirkungen.
- 2. **USB MASTER** Damit der NDX800 die Musikdaten Ihres USB-Speichergerätes lesen und abspielen kann, verbinden Sie es mit diesem Anschluss. Da der NDX800 nur MP3 Dateien unterstützt, gewährleisten Sie, dass Ihre Audiodaten als MP3 kodiert wurden.

*Hinweis: Der NDX800 unterstützt HFS+, FAT*   $und$  NTFS Dateisysteme. *Partitionstabelle wird zur Zeit nicht unterstützt.* 

- 3. **SOURCE** (Source) Halten Sie den SOURCE Taster gedrückt und drehen Sie zur Auswahl<br>der abzuspielenden Audioquelle den der abzuspielenden Audioquelle den PARAMETER Regler; Es stehen CD, USB, oder USB MIDI Controller zur Auswahl. Wenn der NDX800 spielt, hat dieser Taster keine Funktion.
- 4. **TRACK REGLER** Wird zum Weiterschalten der Songs, zur Ordnernavigation und als "Enter" Taster verwendet.
- 5. **BACK** Beim Navigieren durch eine CD oder ein anderes Speichermedium mit Ordnern, dieser Taster konnen Sie die Ordner oder Audiodaten zu navigieren.
- 6. **PLAY** Startet die Wiedergabe. Die Musik beginnt entweder vom Cue Punkt oder vom letzten Pause Punkt. Wird der Taster während der Wiedergabe gedrückt, startet die Musik

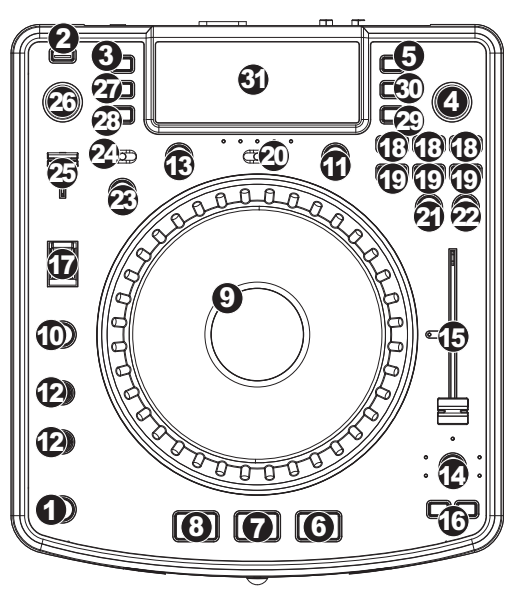

vom zuletzt gesetzten Cue Punkt neu, wodurch der Stuttering Effekt entsteht.

- 7. **PAUSE** Stoppt die Wiedergabe der Musik. Wenn Sie danach Play drücken, wird ein neuer Cue Punkt gesetzt. Wird der Taster während des Scratchens oder Stutterings gehalten, stoppt die Musik an der gegenwärtigen Position, wodurch ein Loop In- oder Cue Punkt neu gesetzt werden kann.
- 8. **CUE** Wenn Sie CUE während der Wiedergabe drücken, können Sie zum letzten Punkt springen, an dem die Wiedergabe gestartet wurde und den Track pausieren. Halten Sie CUE gedrückt, um die Wiedergabe von diesem Punkt aus zu starten, und lassen Sie CUE los, um zu diesem Punkt zurückzuspringen und den Track zu pausieren. Falls der Track pausiert ist, können Sie auch das JOG WHEEL verwenden, um einen neuen Cue-Punkt zu suchen.
- 9. **JOG WHEEL –** Je nach aktuellem Modus dient das Jog Wheel vielen Funktionen.
	- a) Falls kein Track wiedergegeben wird, sucht das JOG WHEEL langsam durch die Frames des Tracks. Um einen neuen Cue-Punkt zu setzen, drehen Sie das JOG WHEEL und starten die Wiedergabe, sobald Sie die gewünschte Stelle gefunden haben. Drücken Sie CUE, um zu diesem Cue-Punkt zurückzuspringen.
	- b) Falls der Track wiedergegeben wird, verändert das JOG WHEEL vorübergehend die Tonhöhe des Tracks. Wenn Sie das JOG WHEEL im Uhrzeigersinn drehen, so beschleunigt dies die Wiedergabe – wenn Sie es gegen den Uhrzeigersinn drehen, so wird der Track langsamer abgespielt. Dieses Tool hilft beim Angleichen der Beats.
	- c) Wenn der SEARCH-Button aktiviert wurde, kann durch Drehen des JOG WHEELS rasch durch den Track gescannt werden.
	- d) Wenn der SCRATCH-Button aktiviert ist, bewirkt das Drehen des JOG WHEELS, dass der wiedergegebene Track "gescratcht" wird, wie eine Nadel auf einer Schallplatte.
- 10. **SCRATCH** Schaltet den Scratchmodus ein oder aus. Ist dieser aktiviert, führt eine Betätigung des JOG-WHEELS zu einem 'Scratch'-Effect. Die LED-Anzeige leuchtet, wenn der Scratch-Modus eingeschaltet ist.

*Um den Scratch-Modus oder den Stil zu wechseln, SCRATCH gedrückt halten und dann den PARAMETER-Regler drehen.* 

11. **SEARCH** – Drücken Sie diesen Button, um mit dem JOG WHEEL schnell durch die Musik zu scannen. Wenn der Suchmodus aktiv ist, leuchtet die LED-Anzeige rot auf. Wenn Sie das Rad 10 Sekunden nicht berühren, verlassen Sie automatisch den Search Modus. Die Suchgeschwindigleit lässt sich durch Halten des SEARCH Tasters und Drehen des Parameterreglers justieren.

*Um die Geschwindigkeit, mit der SEARCH das Musikstückverzeichnis durchsucht, zu verändern, SEARCH halten und dann den PARAMETER-Regler drehen.* 

- 12. **STOP / START TIME** Mit diesen Reglern stellen Sie die Startgeschwindigkeit der Musik beim Drücken von Play (START TIME) oder die Bremsgeschwindigkeit der Musik beim Drücken von Pause (STOP TIME) ein. Sie können die Regler zum Justieren der Zeiten durch Drücken ausfahren und dann die gewünschten Werte einstellen.
- 13. **TAP** Indem Sie diesen Taster im Takt der Musik drücken, helfen Sie dem integrierten BPM Counter bei der Bestimmung des korrekten Tempos. Wenn Sie den Taster für 2 Sekunden gedrückt halten, wird der BPM Counter initialisiert und beginnt mit der Berechnung des Tempos neu.
- 14. **PITCH / KEYLOCK** Der Pitch Taster steuert den Bereich des Pitch Faders sowie dient zu Aktivierung und Deaktivierung des Key Lock Modus.

Durch mehrmaliges Drücken wählen Sie nacheinander die Pitch Fader Einstellungen von +/- 6%, 12%, 25% und 100% auf. Sie können den Pitch Fader auch deaktivieren, wenn Sie nach der Auswahl 100% den Pitch Taster noch einmal drücken.

Key Lock ist die andere Funktion des Tasters. Um den Key Lock Modus zu aktivieren, halten Sie den Pitch Taster 2 Sekunden gedrückt. Mit dieser Funktion können Sie die Geschwindigkeit der Musik justieren, ohne dass sich die Tonhöhe ändert. Die Tonhöhe des Songs wird, unabhängig von der Position de s Pitch Faders, arretiert. Sie können die Tonhöhe manuell verändern, indem Sie den PITCH Taster halten und den Parameter Regler drehen.

*Um die Tonlage des Musikstücks manuell zu verändern, PITCH / KEYLOCK gedrückt halten und dann den PARAMETER-Regler drehen.* 

- 15. **PITCH FADER** Hiermit steuern Sie die Geschwindigkeit der Musik. Wenn der Fader in die Richtung des "+" Zeichens geschoben wird, wird die Musik schneller. In Richtung des "-" Symbols gezogen, wird die Musik langsamer. Der Prozentsatz der Geschwindigkeitsän-derung wird im Display angezeigt.
- 16. **PITCH BEND** Ermöglicht die schnelle Anpassung der Musikgeschwindigkeit, solange dieser Taster gehalten wird. Diese Funktion ist bei der Beatangleichung von zwei Songs hilfreich, die zwar in derselben Geschwindigkeit laufen sollten, jedoch geringfügig auseinander driften.
- 17. **BLEEP / REVERSE SCHALTER** Hiermit können Sie eine CD rückwärts abspielen. Der "Bleep" Mode spielt die Musik rückwärts ab, während die CD normal weiterläuft. Wenn Sie den Schalter dann loslassen, springt die Wiedergabe zur gegenwärtigen CD-Position und spielt weiter, als ob Sie den Schalter nicht aktiviert hätten. Im "Reverse" Mode spielt die CD rückwärts (die CD Zeitanzeige läuft auch rückwärts).
- 18. **LOOP IN / OUT / RELOOP** Diese Taster werden zur Definition der Start- und End Loop Punkte (LOOP IN und LOOP OUT) oder zum Wiederholen Ihres Loops (RELOOP). Weitere Hinweise hierzu finden Sie im Loop-Abschnitt dieses Handbuchs.
- 19. **TRIGGER TASTER** Diese Taster können drei mögliche Funktionen, die durch Drücken des REC Tasters und Drehen des Parameter Regler ausgewählt werden, ausführen. Weitere Informationen hierzu finden Sie im Abschnitt "Multi Mode Trigger Taster".
- 20. **SHIFT** In Verbindung mit der Loop Funktion ermöglicht dieser Schalter die Kürzung des Loops auf die Hälfte oder die Verlängerung auf das Doppelte.
- 21. **REC**  Dieser Taster wird in Verbindung mit den drei zuweisbaren TRIGGERTASTERN zur Aufnahme eines Samples und zum Setzen von Hot Start Punkten verwendet. Dazu drücken Sie den MODE Taster bis im Display MODE:SAMPLES steht.

*Drücken Sie nun den REC Taster zur Aufnahmeaktivierung. Weitere Hinweise hierzu finden Sie im Loop-Abschnitt dieses Handbuchs.* 

- 22. **(BUTTON) MODE** Dieser Taster dient zum Anpassen der Funktion der drei 3 zuweisbaren Taster. Durch Drücken des Tasters rufen Sie die LOOP-2, HOT CUE und SAMPLES Modi auf. Weitere Informationen hierzu finden Sie im Abschnitt "Multi Mode Trigger Taster".
- 23. **FX** Mit diesem Taster schalten Sie den Effects Mode an oder aus. Wenn der Taster leuchtet, ist der Effects Mode aktiv.
- 24. **FX SELECT** Mit diesem Kippschalter wählen Sie einen Effect aus. Insgesamt gibt es sechs verschiedene Effects. Beachten Sie dazu den Abschnitt zur Effects Sektion in dieser Anleitung.
- 25. **WET / DRY FADER** Mit diesen Fader bestimmen Sie, wie viel Effektanteil zum Main Mix Signal hinzugefügt werden soll. "Dry" markiert die Seite des Faders, an der kein oder nur wenig Effektanteil zum Main Mix geht. Wenn Sie den Fader in Richtung "Wet" bewegen, hören Sie einen höheren Effektanteil und weniger vom Originalsignal.
- 26. **PARAMETER REGLER**  Dieser Regler dient, je nachdem was Sie beim Drehen gerade machen, verschiedener Funktionen.

In der Grundeinstellung verändern Sie mit dem Regler einen Parameter des mit dem FX Select Schalter ausgewählten Effects. Weitere Hinweise hierzu finden Sie im Abschnitt Effects weiter hinten in dieser Anleitung.

Indem Sie einen bestimmten Taster beim Drehen des Reglers halten, können andere Parameter verändern.

27. **PROG** (Programm) – Mit diesem Button erstellen Sie ein Programm – eine Abfolge von Tracks, die durchgehend wiedergegeben werden. Um ein Programm zu erstellen, drücken Sie PROGRAM wenn sich der CD-Player im Pause-Modus befindet. Um einen Track in das Programm einzufügen, verwenden Sie einen TRACK KNOB, um den gewünschten Track auszuwählen. Wiederholen Sie diesen Vorgang für jeden Track, den Sie einfügen möchten (in der gewünschten Abspielreihenfolge). Wenn Sie damit fertig sind, drücken Sie PLAY, um das Programm abzuspielen. Die Tracks werden in der Reihenfolge, in der Sie sie eingefügt haben, wiedergegeben. Um das Programm während der Wiedergabe abzubrechen, halten Sie PROGRAM drei Sekunden lang.

Halten Sie den PROG Taster gedrückt und drehen Sie den PARAMETER Regler, um zu einer Übersicht der Menüoptionen zu gelangen. Weitere Hinweise finden Sie im Abschnitt "Funktionen des Parameter Reglers" in dieser Anleitung.

28. **TIME** – Schaltet die Zeitanzeige zwischen vergangener Abspielzeit, verbleibender Abspielzeit des Titels und verbleibender Abspielzeit der gesamten Audio-CD.

29. **RECALL / STORE** – Wenn Sie den RECALL Taster 2 Sekunden lang drücken, werden Cue Punkte gespeichert. Es kann mehr als ein Satz Cue Punkte pro CD gespeichert werden. Cue Punkt Sätze einer CD werden durchnummeriert. Wird eine CD, deren Cue Punkte gespeichert sind, eingelegt, zeugt das Display die Meldung "Cue Punkte Available" an. Um die gespeicherten Cue Punkte zu laden, drücken Sie kurz den RECALL Taster. Wenn mehrere Cue Punkt Sätze einer CD gespeichert sind, können Sie diese mit dem Parameter Regler auswählen.

30. **(PLAY) MODE** – Es gibt vier Wiedergabe-Betriebsarten:

**Single**: Spielt den ausgewählten Song und springt dann zum nächsten Song und unterbricht die Wiedergabe.

**SingleReplay:** Wiederholt den gegenwärtigen Song, bis er manuell gestoppt wird.

**Random:** Spielt alle Songs einer CD in zufälliger Reihenfolge ab.

**Continuous:** Spielt alle Songs einer CD nacheinander ab und beginnt am Ende der CD wieder mit dem ersten Song. *Um Dateinamen oder die Inhalte des ID3-Felds anzuzeigen während MP3-Dateien abgespielt werden, RECALL / STORE gedrückt halten und (PLAY) MODE drücken.* 

*Um den Relais-Modus ein- oder auszuschalten (PLAY) MODE and gedrückt halten und dann den PARAMETER-Regler drehen.* 

31. **LCD DISPLAY** – Alle Informationen und Funktionen werden hier angezeigt: Dazu gehören unter anderem CD Text (wenn verfügbar), ID3 Tag Informationen und Effect-Einstellungen.

### **FUNKTIONEN DES PARAMETER REGLERS**

Wenn Sie einen der folgenden Taster halten und den PARAMETER Regler drehen, erhalten Sie Zugriff auf verschiedene Menüs und Optionen.

#### **SCRATCH**

Halten Sie den SCRATCH Taster und drehen Sie den PARAMETER Regler, um den gewünschten Scratch Modus auszuwählen:

**Vinyl**: Dieser Modus ermöglicht das Scratchen mit dem Rad, wie Sie es mit einer Vinylschallplatte gewohnt sind. Wenn Sie den JOG WHEEL drücken, stoppt die Musik bis das Rad losgelassen wird.

**Forward**: Wenn das Rad zum Scratchen verwendet wird, werden nur die Vorwärtsbewegungen umgesetzt. So simulieren Sie das Verhalten, wenn Sie mit einem Crossfader die Backspins ausblenden.

**Cue**: Scratcht vom gegenwärtigen Cue Punkt. Jedes Mal, wenn Sie den JOG WHEEL berühren, beginnt der Song vom aktuellen Cue Punkt. So können Sie über einem bestimmten Teil des Songs immer wieder scratchen.

**Cue Forward**: Dieser Modus ist eine Kombination aus Cue und Forward. Es wird vom aktuellen Cue Punkt gescratcht, jedoch werden Rückwärtsbewegungen des Rades ausgeblendet.

**Bleep**: Blendet einen "Scratch" ein, während die Musik weiterläuft. Wenn das Rad losgelassen wird, springt die Musik zu der Stelle, wo Sie auch ohne Scratchen gewesen wäre.

**Bleep Forward**: Kombination der Bleep und Forward Scratch Modi. Fügt einen Scratch ein und reagiert nur auf Vorwärtsbewegungen des Rades.

#### **PITCH**

Indem Sie die PITCH Taste halten und den PARAMETER Regler drehen, können Sie die Tonhöhe des gegenwärtig abgespielten Songs von "L" (niedrige Tonhöhe) bis "H" (höhere Tonhöhe) in 40 Halbtonschritten (0 = keine Veränderung) justieren. Wenn Sie die gewünschte Tonhöhe ausgewählt haben, lassen Sie die PITCH Taste los, damit die Tonhöhe umgehend auf den gewählten Wert springt.

#### **MODE**

Um den Relay Modus ein- oder auszuschalten, halten Sie den rechtwinkligen MODE Taster und drehen Sie den PARAMETER Regler. Der Relay Modus ermöglicht die abwechselnde Wiedergabe zweier kompatibler CD-Player, die mit einem 3,5mm Monoklinkenkabel verbunden sind.

#### **SEARCH**

Die Suchgeschwindigkeit lässt sich durch Halten von SEARCH und drehen des PARAMETER Reglers justieren. Die Einstellung beinhaltet, basierend auf einer Radumdrehung, 15 Sekunden, 30 Sekunden sowie 1 Minute.

#### **PROGRAM / PARAMETER OPTIONEN**

Wenn Sie den PROGRAM Taster halten und den PARAMETER Regler drehen, können Sie auf die folgenden Menüoptionen zugreifen. Durch Drücken des PARAMETER Reglers können Sie die Parameter der ausgewählten Option bearbeiten:

**Scratch Delay** (On, Off): Aktiviert eine kurze Verzögerung, wenn Sie das Rad im Scratch Modus loslassen.

**Remote** (On-On, On-Off, Fader Start): Ändert die Remote Start Option und ermöglicht so den Start durch ein anderes, über ein Remote-Kabel verbundenes Gerät.

**Power On Play** (On, Off): Die Wiedergabe beginnt, sobald der Player eingeschaltet wird, wenn diese Option aktiviert ist.

**Memo All Clear** (No, Yes): Löscht alle gespeicherten Cue Punkte und Loop Punkt Informationen.

**Sleep Mode** (On, Off): Wenn der Sleep Modus eingeschaltet ist, verfällt das Gerät nach ein paar Minuten Inaktivität in den Ruhestand..

**Preset Clear** (Yes, No): Setzt alle globalen Parameter in den Ursprungszustand (Werkszustand) zurück.

**Version Number**: Wenn der PARAMETER Regler gedrückt wird, erscheint im Display die Versionsnummer des installierten Betriebssystems, bis der PROG Taster losgelassen wird.

Power On Demo (On, Off): Wenn diese Option aktiviert ist, versetzt sich das Gerät in einen "Demo Modus", bei dem die Platter LEDs leuchten, sobald das Gerät eingeschaltet wird.

### **MULTIMODE TRIGGER TASTER**

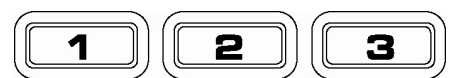

Wenn Sie die runden MODE Taster drücken, können Sie eine gewünschte Betriebsart für die drei TRIGGERTASTER definieren. Drei Modi sind verfügbar.

- **LOOP-2**: In diesem Modus funktionieren die drei TRIGGERTASTER als zusätzliche Looptaster und verhalten sich auf die gleiche Weise wie die Taster darüber. Dadurch können Sie zwei voneinander unabhängige Loop Punkt Sätze definieren. Weitere Informationen erhalten Sie im nächsten Abschnitt.
- **HOT CUE**: Dieser Modus ermöglicht die Definition von bis zu drei "Hot Cue Punkten". Diese arbeiten wie die normalen Cue Punkte, jedoch springt das Gerät beim Drücken der TRIGGERTASTER das Gerät sofort zum definierten Punkt und beginnt von dort aus die Wiedergabe.

Zur Definition eines Hot Cue Punktes vergewissern Sie sich, dass Sie sich im Hot Cue Modus befinden, indem Sie die runde MODE Taste drücken, bis "Mode:Hot CUE" im unteren Displaybereich angezeigt wird. Halten Sie dazu den REC Taster und wählen Sie mit dem PARAMETER Regler Hot Cue aus. Drücken Sie REC zur Aufnahmeaktivierung und drücken Sie dann den gewünschten TRIGGERTASTER. Der Punkt, an dem sich die CD beim Drücken der TRIGGERTASTER gerade befindet, wird dem TRIGGERTASTER zugewiesen. Um sofort die Wiedergabe von Ihrem Hot Cue Punkt zu beginnen, drücken Sie den gleichen TRIGGERTASTER noch einmal.

**SAMPLE**: Die dritte Betriebsart ist der Sampler Modus. In ihm können Sie für jede TRIGGERTASTE ein maximal 5 Sekunden langes Audiosample aufnehmen.

> Überprüfen Sie zunächst, ob Sie sich im Sample Modus befinden, wenn Sie ein Sample aufnehmen möchten. Dazu drücken Sie den MODE Taster bis im Display MODE:SAMPLES steht. Drücken Sie nun den REC Taster zur Aufnahmeaktivierung. Wenn Sie nun einen der drei TRIGGERTASTER drücken, beginnt das Gerät mit der Aufnahme, bis Sie entweder wieder den TRIGGERTASTER drücken oder die Samplezeit vorüber ist.

> Um das Sample abzuspielen, drücken Sie einfach die dazugehörige TRIGGERTASTE. Tastern, denen Samples zugeordnet sind, leuchten, während unbenutzte Taster dunkel sind.

> Zudem existieren drei Wiedergabeoptionen. Für jeden Taster können Sie eine eigene<br>Wiedergabeoption bestimmen. Dazu halten Sie den REC Taster und den gewünschten Dazu halten Sie den REC Taster und den gewünschten TRIGGERTASTER gedrückt und drehen den PARAMETER Regler. Um die ausgewählte Option zu modifizieren, drücken Sie den PARAMETER Regler und drehen ihn dann zur Auswahl der gewünschten Einstellung. Drücken Sie dann den PARAMETER Regler zur Bestätigung der Auswahl.

Das sind die drei Wiedergabeoptionen:

- **Sample Insert** (On, Off): Definiert, ob das Sample das gegenwärtig abgespielte Audiosignal ausblendet oder mit ihm gemischt wiedergegeben wird. Bei der Auswahl 'On' unterbricht die Sample-Wiedergabe das Audiosignal. Bei 'Off' wird das Sample mit der Audiowiedergabe gemischt.
- **Sample Reverse** (On, Off): Wenn aktiviert, wird das Sample rückwärts abgespielt.
- **Sample Volume** (0-100): Diese Einstellung steuert die Lautstärke des Samples beim Abspielen.

### **LOOPING**

Der NDX800 besitzt eine Funktion für nahtloses Looping. Das bedeutet, dass beim Definieren eines Loops keine Verzögerung in der Wiedergabe entsteht, wenn die Wiedergabe vom Loopende zum Loopanfang springt. Deshalb können Sie mit diesem Feature sehr kreativ Mixen und haben die Möglichkeit den gewünschten Songabschnitt so lange wie möglich wiederholen zu lassen, um im Handumdrehen einen neuen Remix zu erzeugen.

Drei Taster sind für das Looping wichtig:

**LOOP IN:** Das ist der Punkt, an dem Ihr Loop starten soll. In der Grundeinstellung wird dieser "Loop In" Punkt automatisch auf den Songanfang gesetzt. Zum Anlegen eines neuen "Loop In" Punktes drücken Sie einfach den LOOP IN Taster, wenn der Song die Stelle, an welcher der Loop beginnen soll, erreicht. Der LOOP IN Taster leuchtet zur Bestätigung der Definition eines neuen "Loop In" Punktes. Der RELOOP Taster leuchtet ebenfalls auf und zeigt so an, dass Sie ihn drücken können, um sofort zum "Loop In" Punkt zurückspringen können, um von dort aus die Wiedergabe zu beginnen. Zur Änderung des "Loop In" Punktes drücken Sie den LOOP IN Taster noch einmal.

**LOOP OUT:** Definiert den Endpunkt des Loops. Wenn Sie bei der Wiedergabe eines Songs LOOP OUT zum ersten Mal drücken, blinkt der LOOP OUT Taster und der Song beginnt, startend vom "Loop In" Punkt, mit der Wiedergabe eines nahtlosen Loops, der am "Loop Out" Punkt endet. Um den Loop zu beenden, drücken Sie ein weiteres Mal auf den LOOP OUT Taster. Die Wiedergabe fährt dann fort, wenn der Song den vorherigen Loop Out Punkt passiert. Der LOOP OUT Taster leuchtet nun durchgehend und teilt Ihnen dadurch mit, dass der Loop für ein späteres Relooping gespeichert wurde.

**RELOOP:** Spielt wiederholt vom "Loop In" Punkt ab (wenn wiederholt gedrückt). Wenn ein Loop definiert wurde, wird er abgespielt und wiederholt, bis der Loop mit dem LOOP OUT Taster aufgehoben wird.

**SHIFT**: Justiert die Länge des Loops auf die Hälfte oder die doppelte Zeitspanne. Wenn Sie den Shift Schalter nach rechts bewegen, wird der Loop verlängert. Wird der Shift Schalter nach links gedrückt, wird der Loop gekürzt.

*Hinweis: Die zuweisbaren 1-2-3 TRIGGERTASTER können als Taster für einen zweiten Loop verwendet werden. Lesen Sie dazu die Informationen im vorhergegangenen Abschnitt über die Multimode Triggertasters.* 

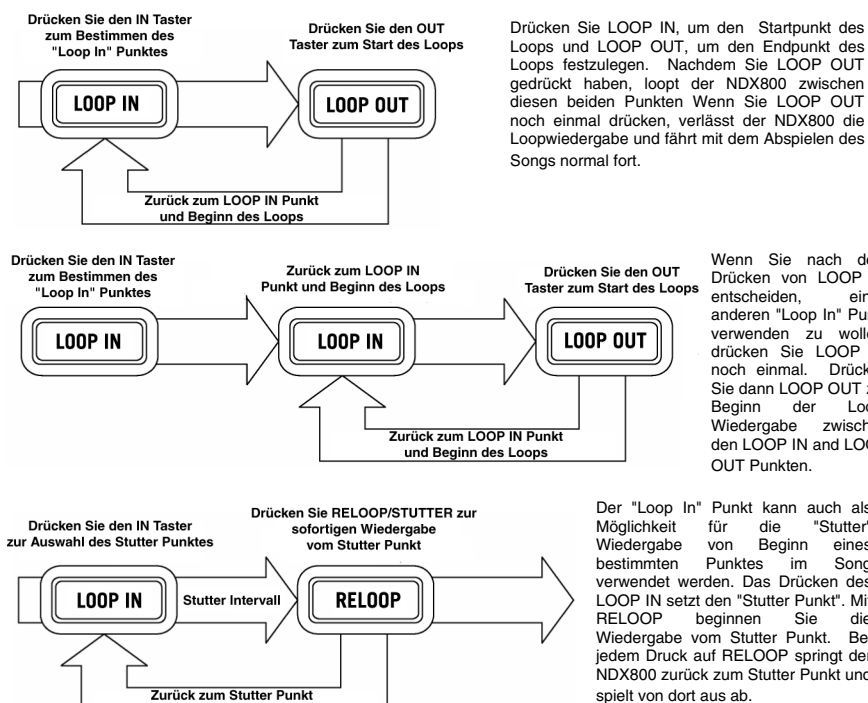

und Beginn der Wiedergabe

Der "Loop In" Punkt kann auch als<br>Möglichkeit für die "Stutter" Möglichkeit für die "Stutter"<br>Wiedergabe von Beginn eines Wiedergabe von Beginn eines<br>bestimmten Punktes im Song bestimmten Punktes im verwendet werden. Das Drücken des LOOP IN setzt den "Stutter Punkt". Mit beginnen Wiedergabe vom Stutter Punkt. Bei jedem Druck auf RELOOP springt der NDX800 zurück zum Stutter Punkt und spielt von dort aus ab.

Wenn Sie nach dem Drücken von LOOP IN entscheiden. anderen "Loop In" Punkt verwenden zu wollen, drücken Sie LOOP IN<br>noch einmal. Drücken noch einmal. Sie dann LOOP OUT zur Beginn der Loop-<br>Wiedergabe zwischen Wiedergabe den LOOP IN and LOOP OUT Punkten.

#### **EFFECTS**

Mit dem FX SELECT Schalter können Sie verschiedene Effekte auswählen. Zum Aktivieren oder Deaktivieren von Effects verwenden Sie den F/X Taster. Mit dem WET/DRY Fader justieren Sie den Effektanteil im Mix. Die meisten Effects lassen sich zur Geschwindigkeit des BPM Counters synchronisieren, indem Sie den PARAMETER Regler beim Drehen drücken. Die manuelle Steuerung der Effects geschieht durch Drehung des PARAMETER Reglers (ohne dass er gedrückt wird).

Zwischen den sechs folgenden Effects können Sie wählen:

- **FILTER:** Ein Bandpassfilter, der nur das Wiedergeben der Musik auf einer bestimmten Frequenz ermöglicht. Wenn Sie den PARAMETER Regler beim Drehen herunterdrücken, ändert sich die Filterfrequenz im Takt der Musik. Wenn Sie den PARAMETER Regler drehen, ohne ihn zu drücken, können Sie manuell die Filterfrequenz einstellen.
- **ECHO:** Erzeugt einen Reverb Effect. Die Rate kann mit dem PARAMETER Regler eingestellt werden. Wenn Sie den PARAMETER Regler beim Drehen gedrückt halten, wird der Effect im Verhältnis zum BPM Counter synchronisiert.
- **CHOP:** Simuliert einen im Takt der Musik arbeitenden Mute Taster (Ein- und Ausschalter). Die Geschwindigkeit des Effects kann durch Drehen des PARAMETER Reglers justiert werden. Wenn Sie den PARAMETER Regler beim Drehen drücken, wird der Effect im Verhältnis zu Geschwindigkeit des BPM Counters synchronisiert.
- **PAN:** Dieser Effect lässt das Audiosignal abwechselnd auf dem linken oder rechten Stereokanal abspielen. Die Geschwindigkeit des Effects kann durch Drehen des PARAMETER Reglers justiert werden. Wenn Sie den PARAMETER Regler beim Drehen drücken, wird der Effect im Verhältnis zu Geschwindigkeit des BPM Counters synchronisiert.
- PHASER: Dieser Phase Shifter Effect ähnelt dem Flange Effect, nur dass dieser die Obertöne mehr betont. Ein Phase Shifter ist eher ein unharmonischer Effekt. Die Geschwindigkeit des Effects kann durch Drehen des PARAMETER Reglers justiert werden. Wenn Sie den PARAMETER Regler beim Drehen drücken, wird der Effect im Verhältnis zu Geschwindigkeit des BPM Counters synchronisiert.
- **FLANGER:** Schwebender Effekt, der die Obertöne mehr betont als ein Phaser und an einen vorbei fliegenden Passagierjet erinnert. Die Geschwindigkeit des Effects kann durch Drehen des PARAMETER Reglers justiert werden. Wenn Sie den PARAMETER Regler beim Drehen drücken, wird der Effect im Verhältnis zu Geschwindigkeit des BPM Counters synchronisiert.

#### **Wet/Dry Fader**

Der WET/DRY Fader ermöglicht die Abstimmung zwischen Signalanteil des Effects und Originalaudiosignal. Wenn Sie den Fader von DRY nach WET schieben, verstärken Sie den Signalanteil des Effects.

### **USB MASTER MODE**

Wenn Sie ein USB-Massenspeichermedium, wie eine USB-Festplatte, einen USB-Stick oder einen Apple iPod (oder andere kompatible transportable Musikgeräte) mit dem USB- MASTER-Anschluss auf der Oberseite des NDX800 anschließen, können Sie auf Ihre dort gespeicherten Musikdateien genauso zugreifen, wie auf Titel einer normalen Audio-CD zugreifen, sie wiedergeben und scratchen.

*Hinweis: Der NDX800 unterstützt HFS+, FAT und NTFS Dateisysteme. HFS+ GUID Partitionstabelle wird zur Zeit nicht unterstützt..*

So erhalten Sie Zugriff auf Ihr USB-Gerät:

- 1. Stellen Sie zunächst sicher, dass es an den USB-MASTER-Anschluss auf der Oberseite des NDX800 verbunden.
- 2. Drücken Sie die SOURCE-Taste.
- 3. Drehen Sie den PARAMETER-Regler, bis das Display zeigt "USB-MASTER", drücken Sie dann auf den PARAMETER-Regler.
- 4. Nachdem der NDX800 zunächst die Partitionsstruktur (maximal 9 Partitionen) sowie darauf folgend die Ordnerstruktur (maximal 999 Ordner) des USB-Gerätes analysiert hat, können Sie durch die Daten des USB-Gerätes, den nächsten Anweisungen folgend, navigieren

#### **USB-Massenspeichermedien**

Zugriff auf die Dateien eines USB-Massenspeichermediums erhalten Sie mit dem TRACK Regler, der den zu öffnenden Ordner auswählt. Durch Drücken des TRACK Reglers öffnen Sie den Ordner. Nun können Sie wiederum den TRACK Regler verwenden, um auf eine andere Ordnerebene zu wechseln oder um eine Audiodatei im gegenwärtigen Ordner zur Wiedergabe auszuwählen.

#### **WICHTIGER HINWEIS**:

- Zur Organisation umfangreicher Musiksammlungen empfiehlt es sich, einen Ordner für jeden Künstler anzulegen.
- Da nicht alle MP3-Player auch USB-Massenspeicher sind, ist nicht jeder MP3-Player zwangsläufig kompatibel mit dem NDX800.
- Um den MP3 Displaymodus zu ändern, halten Sie die RECALL / STORE Taste und drücken Sie die (PLAY) MODE Taste, um zwischen der Ansicht des Dateinamens, des ID3 Songtitels, dem ID3 Albumtitel und dem ID3 Künstlername zu wechseln.

#### **Hinweise zur Verwendung von USB-Geräten mit Ihrem NDX800**

- Wenn Sie ein USB-Gerät vom NDX800 trennen möchten, müssen Sie zunächst mit der SOURCE Taste in den CD/MP3 Modus schalten, bevor Sie das USB-Gerät entfernen. Achten Sie darauf, dass die "HD" im Display nicht blinken, wenn Sie die Verbindung zum USB-Gerät unterbrechen.
- Wenn sich beim Trennen eines USB-Gerätes der NDX800 im USB MASTER Modus befindet, könnten Daten auf dem USB-Gerät möglicherweise beschädigt und unlesbar werden.
- Hinweis: Die Wiedergabelisten- und Ordnerkapazität ist auf 999 Songs limitiert. Verwenden Sie mehrere Verzeichnisse, wenn Sie eine große Songanzahl verwenden möchten.
- Wir können die Verwendung von MP3 Dateien mit über 300MB Größe nicht empfehlen, da Sie die Performance Ihres NDX800 beeinträchtigen können.
- Bei Festplatten großer Kapazität kann der NDX800 maximal 9 Partitionen lesen. Jede Partition darf höchstens 999 Ordner und jeder Ordner maximal 999 Songs enthalten.

#### **USB MIDI MODE**

Sie können den NDX800 des Weiteren mit einem Computer über USB verbinden, um den NDX800 als Controller für Softwareprogramme, die das USB MIDI Protokoll unterstützen. Überprüfen Sie mit dem Hersteller der gewünschten Software, ob dessen Programm kompatibel zu einem USB MIDI Controller ist.

Zum Aktivieren des USB MIDI Modus verbinden Sie ein USB-Kabel zwischen dem NDX800 USB SLAVE Port und dem USB Anschluss an Ihrem Computer. Drücken Sie danach SOURCE und drehen Sie den PARAMETER Regler, um "USB MIDI" auszuwählen.

#### **NDX800 SOFTWARE**

NDX800 läuft am Besten, wenn die neueste Software installiert ist. Wir empfehlen auf jeden Fall sofort zu überprüfen, ob es Softwareaktualisierungen gibt und dies regelmäßig zu tun, um die guten Sachen nicht zu verpassen! Besuchen Sie **www.numark.com** für die neuesten Softwareaktualisierungen.

# **www.numark.com**